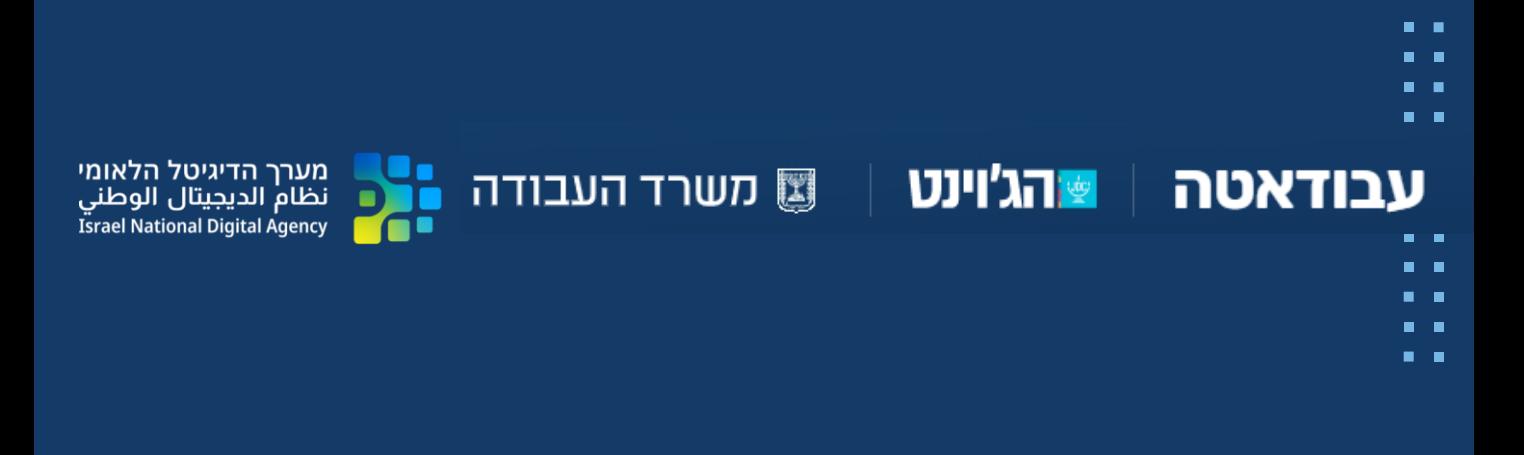

# **דברים שלא ידעת על עבודאטה**

# **המדריך לשילוב עבודאטה בתהליכי ליווי תעסוקתי**

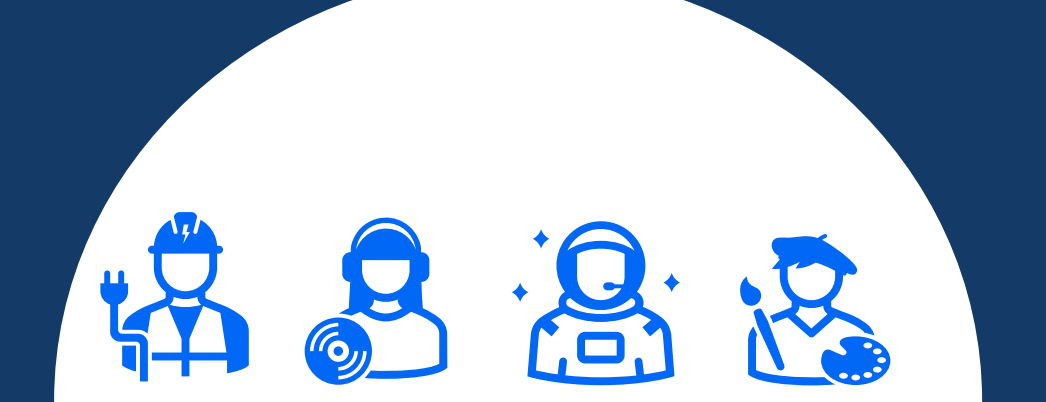

### **המדריך לשילוב עבודאטה בתהליכי ליווי תעסוקתי**

**פיתוח, כתיבה ועיצוב** : הילה פרת בן חמו.

**פיתוח המדריך :** מירב אלון , נועה אקר, יפעת סיטרואן, אביתר קורלנסקי, נירית שישון.

### **תודות:**

לפיתוח זה היו שותפים צוותים שונים שתרמו מהידע והניסיון שלהם לכתיבת המדריך. אנחנו רוצים להודות לשותפים שלנו במנהל תעסוקת אוכלוסיות, מרכזי הזדמנות, בית הספר לקריירה ופורום ההדרכה.

תודה מיוחדת לצוות מרכז הזדמנות ירושלים שושי בוק, טל רווה ומוניקה רכטמן. לצוות מיזם ההשכלה תוכנית יתד ולמנהלת הדרכה מרכז הזדמנות תל אביב רחלי שמשון.

### תוכן עניינים

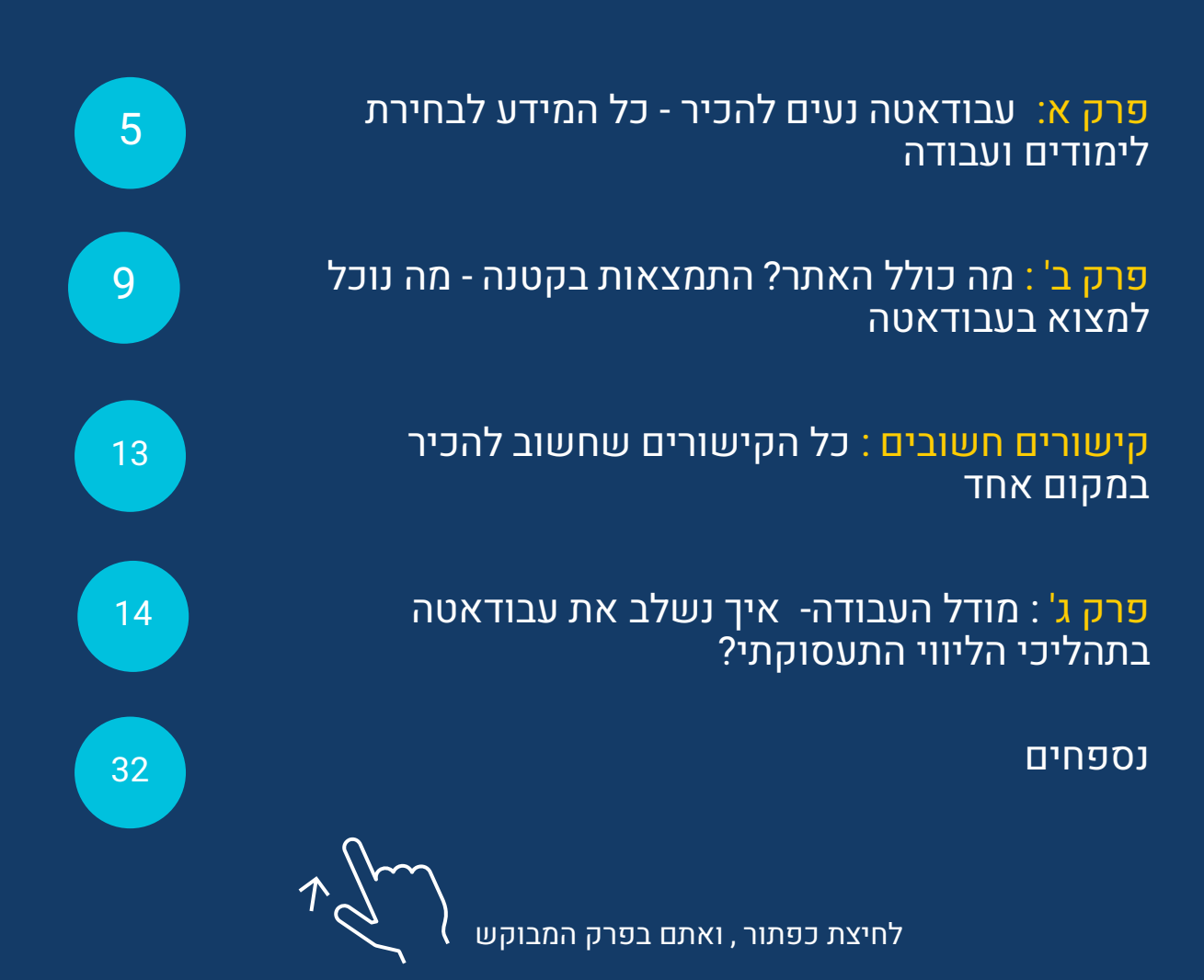

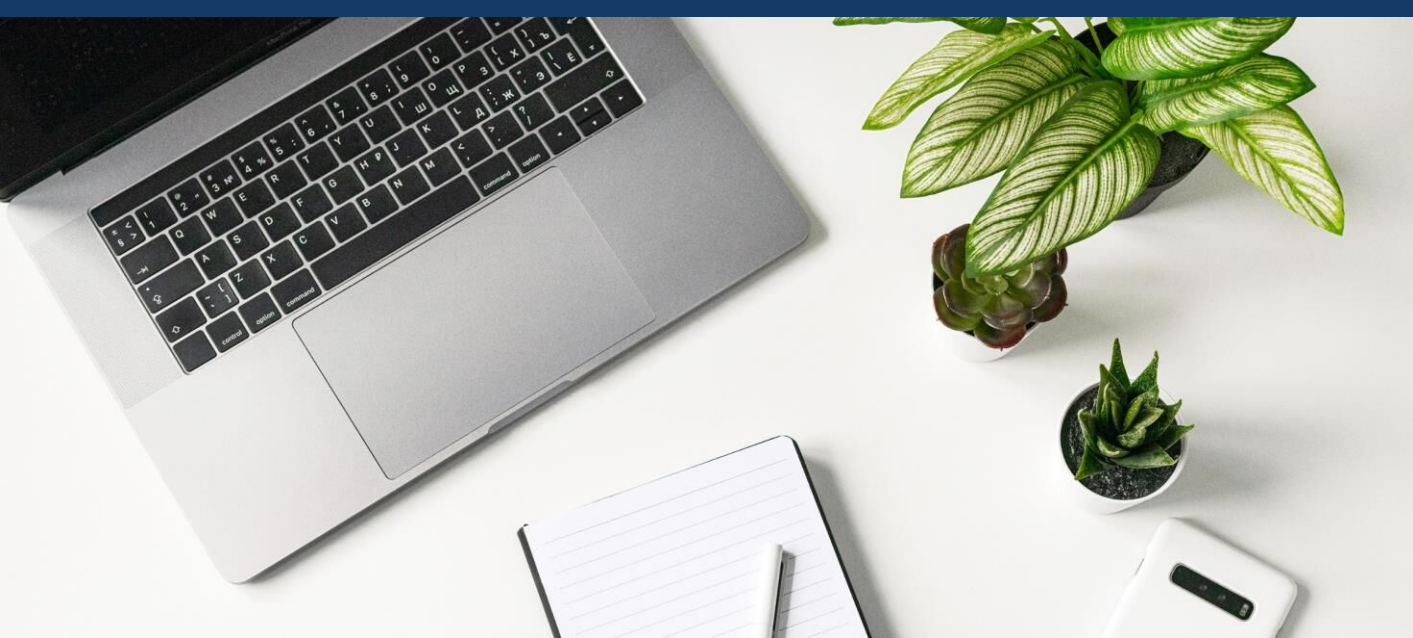

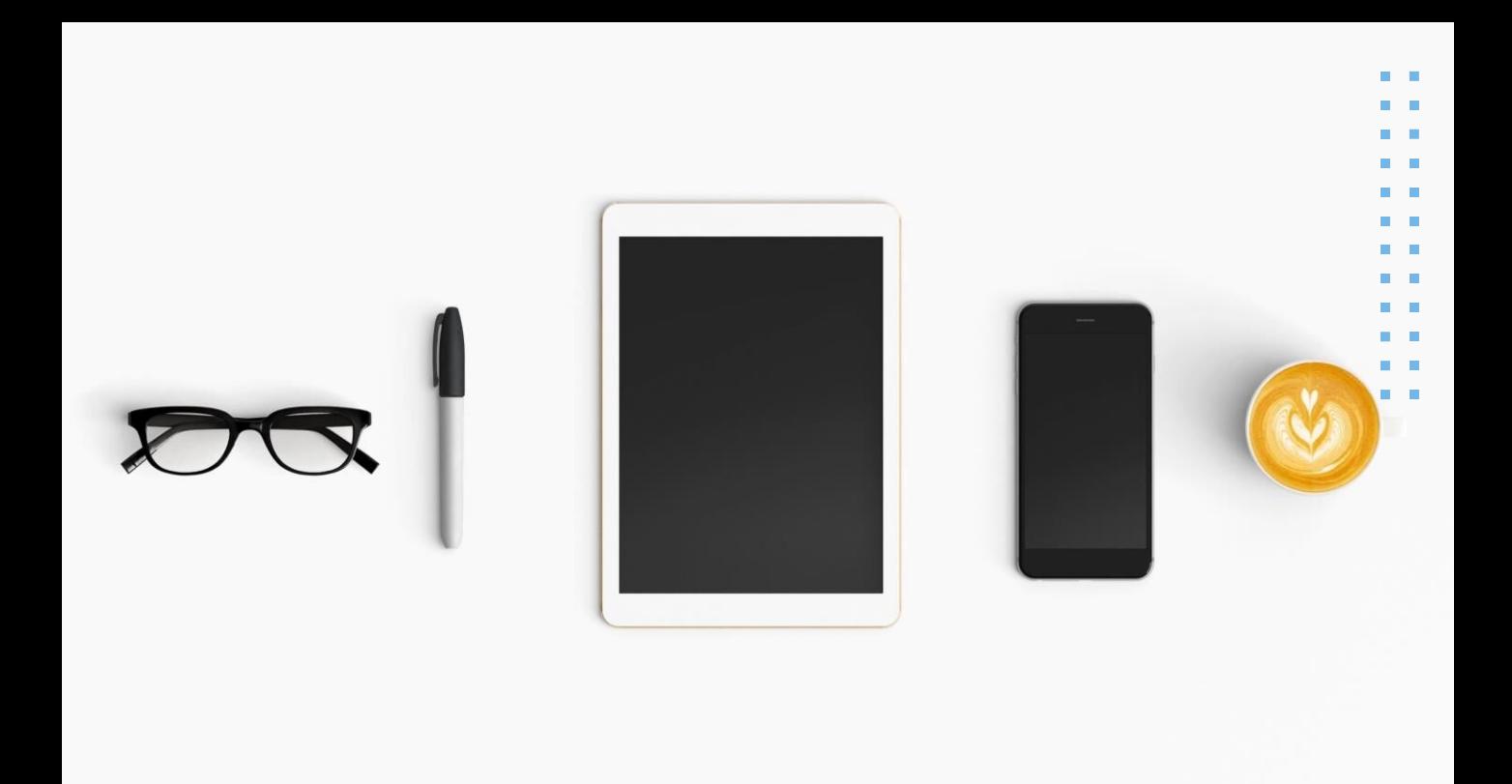

**לפני שאנחנו צוללים למדריך, מילה מאיתנו:**  מדריך זה, נכתב עבור תוכניות תעסוקה רבות ומגוונות. כל תוכנית, משתמשת במונחים אחרים כדי להגדיר את אנשי המקצוע ומקבלי השירות. במדריך זה, בחרנו להשתמש במונח – מקדמי תעסוקה וקריירה או בקיצור- מקדמים כשאנחנו מתייחסים ליועצים / רכזי תעסוקה / מאמנים תעסוקתיים ועוד. המונח משתתפים ישמש אותו כשאנחנו מתייחסים ללקוחות / צעירים/ פונים.

### <span id="page-4-0"></span>פרק א'- עבודאטה נעים להכיר כל המידע לבחירת לימודים ועבודה

#### **עבודאטה הוא האתר שנועד לסייע לנו לקבל החלטות קריירה מהותיות בצורה מוצלחת יותר באמצעות מידע**

אחד האתגרים בהם נתקלים אנשי המקצוע בתחום האימון התעסוקתי, במסגרת תהליך האימון, הוא ליווי המשתתף לקבלת ההחלטה הטובה ביותר עבורו.

תהליך קבלת ההחלטות דורש מאיתנו סינון ראשוני של אפשרויות, חקירה לעומק של כל האפשרויות ולבסוף - בחירה.

תהליך זה, מצריך מאיתנו התייחסות לגורמים כמו שיקולי המשתתף, נטיותיו וערכיו לצד הבנה של אפשרויות הקריירה הקיימות - ביקושים וצרכים בשוק העבודה, מסלולי הלמידה ועוד.

הרשת מציעה לנו מידע אינסופי שיכול לסייע לנו בתהליכי החקירה, אבל מאיפה מתחילים ללקט אותו? אחרי שאספנו את המידע, מה יאפשר לנו לדעת שהוא אכן מהימן ועדכני?

בתהליכי הליווי, אנחנו פוגשים מנעד רחב של תחומי עניין ושאלות רבות ומגוונות

כמו:

Н

 $\blacksquare$ 

- ש איך אני מוצא מקצועות בביקוש גבוה שניתן לעבוד בהם בירושלים במגזר  $\square$ הציבורי?
- ❑ תחום החינוך מרתק אותי, אבל איך אוכל למצוא עיסוק מתאים אם אין לי תעודת בגרות?
- ש איך אדע שההכשרה או הלימודים שבחרתי מתאימים לשיקולים ולציפיות שלי $\Box$ מבחינת תעסוקה בעתיד?

### איך מוצאים תשובות לשאלות? איך משלבים את עבודאטה בצורה מיטבית בתהליכי הליווי? בזה בדיוק עוסק המדריך שלנו.

המדריך שלפנינו, נועד לסייע לנו להכיר את עבודאטה - כלי עבודה משמעותי שיתמוך ויסייע לנו בדיוק בנקודות החשובות האלו בתהליך הליווי התעסוקתי.

במדריך תמצאו מודל לעבודה בעזרת האתר, כלים ומתודות בעיקר עבור רכזים, מקדמי ומקדמות תעסוקה שיאפשרו שילוב של האתר בתהליך הליווי שלכם.

#### אבל רגע, מה זה עבודאטה?

עבודאטה )שילוב של עבודה + דאטה( היא מיזם לאומי משותף של משרד העבודה וג'וינט - תבת בשיתוף ישראל דיגיטלית. זהו אתר ממשלתי שמרכז ומנגיש מידע על מאות עיסוקים ומסלולי לימוד: מידע רשמי ואמין לגבי מאות עיסוקים ומסלולי לימוד בישראל. עיסוקים מגוונים ומסלולי לימוד הכוללים לימודים באוניברסיטאות, במכללות טכנולוגיות ובמכללות להכשרה מקצועית. נתונים אלו אמינים ומקיפים. כלל הנתונים מעובדים מתוך קבצים שנאספו בלשכה המרכזית לסטטיסטיקה.

האתר נועד לעזור בקבלת החלטות קריירה חשובות ומסייע לנו ללוות משתתפים בתהליך תכנון העתיד המקצועי.

עבודאטה משמש גם כמרחב המסייע לזיהוי נטיות **–** טיפוסים מקצועיים. וכולל כלי מרכזי לבחינת נטיות **–** שאלון הכוונה )שאלון הולנד( שמסייע לנו בנוחות ובקלות להעמיק את ההכרות עם המשתתפ/ת.

### **[כתובת האתר: il.gov.labor.avodata](https://avodata.labor.gov.il/)**

6

### למי מיועד האתר?

❑ לכל מי שרוצה לבחור במסלול לימודים – תואר אקדמי או הכשרה טכנולוגית או הכשרה מקצועית.

❑ לכל מי שמלווה בתהליכי ייעוץ תעסוקתי או זקוק לנתונים בתחום התעסוקה – צוותים, מנהלים ועוד.

❑ למי שמלווה צעירים מסיימי תיכון /צבא המעוניינים במסלול לימודים.

❑ למשתתפים שסיימו הכשרה והם לפני כניסה לשוק העבודה.

 $\Box$  למי ששוקל הסבה במהלך הקריירה.

#### ולמה לנו להכיר את האתר?

**בקיצור- מהימן, נגיש, נוח ומתעדכן.** 

**)ואם לא הדגשנו את זה מספיק- הוא לא מצריך מאיתנו הרשמה והוא גם חינמי! (**

בעזרת המדריך תגלו איך הכרות קצרה עם המערכת תאפשר לכם לנווט בה בחופשיות. האתר נוח לשימוש ונגיש גם בשימוש במחשב וגם בשימוש בפלאפון כך שהוא נמצא איתנו בכל זמן שנרצה.

האתר לא דורש הרשמה מוקדמת והוא נגיש לכל משתמש.

האתר גם מסייע להרחיב האפשרויות של המשתתף ומסייע לחשוף בפניו עיסוקים ולימודים שלא הכיר או לא חשב עליהם; מסייע לנו להכיר את הקריטריונים שעוזרים לנו להעריך את העיסוקים ומסלולי הלימוד. יחד עם זאת, הוא גם מסייע לנו בעבודת הדיוק ונותן כלים שעוזרים לנו בצמצום האפשרויות לקבלת החלטה מתאימה.

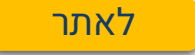

```
אחרי שהבנו את יתרונות האתר, למה כדאי לכם (לדעתנו) להשקיע
                               בקריאה של המדריך?
   כי כולנו רוצים להיות רלוונטיים, מקצוענים ומעודכנים.
        אם נשלב את עבודאטה בתהליכי העבודה שלנו נוכל:
```
❑ להצטרף למהפכת הידע ולחשוף בפני המשתתפים את המידע העדכני והרחב ביותר.

❑ לשדרג את היכולות המקצועיות שלנו - ולהוסיף לארגז הכלים שלנו כלי עבודה שיאפשר לנו להתמקצע בתהליכי הליווי וקבלת ההחלטות.

העבודה עם המדריך תאפשר לכם לדעת לעשות זאת בצורה פרקטית, מותאמת  $\Box$ לטיפוסי משתמשים ותרחישים שונים.

❑ לנצל טוב יותר את הזמן - תוכלו להפנות את המשתתפים למקור מהימן שבו יוכלו לרכוש את הידע בעצמם, כך שהזמן שלכם יחד יהפוך למשמעותי יותר, ויתמקד בשיח ובליווי המקצועי.

### ועוד למה חשוב במיוחד :

השימוש בעבודאטה, מהווה חדר כושר לפיתוח הכישורים החשובים ביותר בעולם העבודה המשתנה. אוריינות דיגיטלית היא מיומנות הכרחית להשתלבות מוצלחת בשוק התעסוקה ואחד המפתחות להצלחה בעולם העבודה.

חקירת עולם העבודה וההשכלה כמו גם הזהות התעסוקתית, באתר נגיש ואינטואיטיבי, תעזור לנו לפתח בקרב המשתתפים שלנו תחושת מסוגלות עצמית בסביבה דיגיטלית, לצד רכישת ידע והבנה טובה יותר של מסלולי הקריירה האפשריים.

### <span id="page-8-0"></span>פרק ב' מה כולל האתר? התמצאות בקטנה- מה נוכל למצוא בעבודאטה

הכרות עם כלי דיגיטלי, נעשית תמיד דרך ניסוי וטעיה. הדרך להתיידד עם כלי דיגיטלי הוא להבין מה האופן בו הוא משרת את מטרותינו וכיצד הוא יכול להועיל לנו. לכן, בחרנו בפרק לסקור את המאפיינים העיקריים של האתר. בנוסף, להכיר לכם דרכים נוספות להבין כיצד עובד האתר. **שימו לב**, ההסבר המוצג בפרק הוא כללי וראשוני ומתאים בעיקר למי שלא התנסה באתר. בהמשך, תוכלו להיעזר בהסבר זה, כעוגנים בהצגת האתר למשתתף .

**להסברים על האופן בו האתר עובד ואיך מחפשים ומוצאים בו את המידע בצורה הטובה ביותר ליחצו**

[למדריך](https://avodata.labor.gov.il/guides) באתר

**או הירשמו להדרכה החודשית על האתר בכל יום שלישי האחרון בחודש בשעה .10** 

[לקישור](#page-44-0) 

אנחנו מאמינים שדרך גילוי וחוויה והתנסות תוכלו להפוך את הכלי הזה לעוד כלי שישדרג את תהליכי הליווי שלכם. הדרך הטובה ביותר ללמוד כיצד להתמצא בכלי דיגיטלי היא להתנסות, לתרגל ולחקור אותו בעצמנו. כמובן שמשתמשים שונים יצטרכו הנגשה שונה ואופן ליווי שונה לפני שירגישו בטוחים לעשות זאת בעצמם. בהמשך המדריך תמצאו עקרונות שילוו אתכם בכך ויסייעו לכם בכך.

**לפני שממשיכים:** אמרנו כבר שהתנסות היא המפתח להכרות. במקרה הזה, טוב מראה עיניים, ממליצים לקרוא את ההסבר במקביל לכך שאתם נכנסים לאתר דרך הטלפון הנייד ומתנסים בעצמכם.

דף הבית

m ř.

י הבית<br>אחרי שנכנסנו לאתר, דף הבית שלנו, הדף הראשי של האתר, הוא המקום בו נמצא<br>מלופרת לברתייי מריייים חלונית לחיפוש חופשי

מומלץ להתחיל מחיפוש חופשי באתר במידה ואנחנו ניגשים לאתר כשאנחנו יודעים בדיוק מה אנחנו מחפשים: למשל מנופאי, מפתח תוכנה, או אדריכלות נוף.

שימו לב, כשתתחילו להקליד בחלונית חיפוש, תגלו שהאתר עוזר לכם ומנגיש לכם אפשרויות ברגע שתתחילו להקליד.

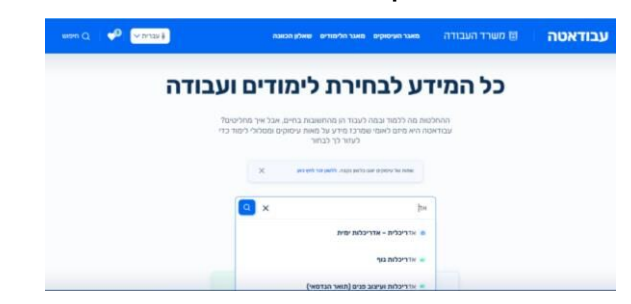

**להנחיות שיעזרו לכם לשפר את החיפוש החופשי** [לחצו](https://avodata.labor.gov.il/guides/search)

#### מאגרי המידע:

כשאנחנו גוללים למטה את דף הבית, נמצא מתחת לחלונית חיפוש חופשי , את

מאגר העיסוקים מאגר מסלולי לימוד והכשרות.

מומלץ להתחיל בחיפוש במאגרי המידע במידה ואנחנו כבר יודעים שאנחנו ממוקדים במציאת עיסוקים או בהכשרות. או אם אנחנו יודעים מהן ההעדפות שלנו בחיפוש הכשרה / עיסוק: ציפיות שכר, עולמות תוכן שבהם מעוניין, רוצה להיות רק עצמאי, לא סיימתי בגרות וכו' ורוצים להעזר באתר לגילוי מקצועות או הכשרות ממוקדים.

שאלון הולנד שאלון שמסייע לאיתור נטיות שיסייע לנו לגלות את הטיפוס המקצועי שלנו. השאלון נמצא מתחת לשני מאגרי המקצועות והכשרות וניתן להגיע אליו גם דרך תפריט האתר.

לאחר שנמלא את השאלון, נגלה את הנטיות התעסוקתיות שלנו ונקבל הסבר עליהן. המערכת תוכל גם להציע לנו מקצועות שמתאימים לנטיות תעסוקתיות <sup>10</sup>שהתגלו בשאלון. **שימו לב שהדרך המוצגת כאן, אינה היחידה לנווט באתר. כמובן שהחיפוש באתר צריך להעשות בהתאם למטרות התעסוקתיות ולצרכים של המשתתף** בתפריט, תמצאו גם את האפשרות לשנות את הטקסט מזכר לנקבה ולהפך - לאופן

בו אתם מעדיפים שיפנו אליכם. שם גם נוכל לשנות את השפה לערבית.

כשנמשיך לגלול בדף הבית, נגלה עוד דרך בה ניתן להגיע למאגרי המקצועות או ההכשרות ומסלולי הלימוד המתאימים לנו יותר: האתר מציג לנו קריטריונים שונים שיעזרו לנו לחפש את ההעדפות שלנו בעזרת מיקוד בשיקולים שונים שחשובים לנו: כמו למשל הצעה לראות תיאורי עיסוק על פי מאפיינים ממוקדים למגזר: למשל משרות במגזר הציבורי, בהייטק, במגזר הפרטי. נוכל להתמקד גם בתיאורי עיסוק בעלי היקף שעות מסויים: כמו למשל במשרות המתאפיינות במספר קטן של שעות עבודה.

בכל אחד מהמאגרים, נוכל לסמן קריטריונים שונים למיון ולצמצום והרחבה של היצע המשרות וההכשרות הקיים באתר.

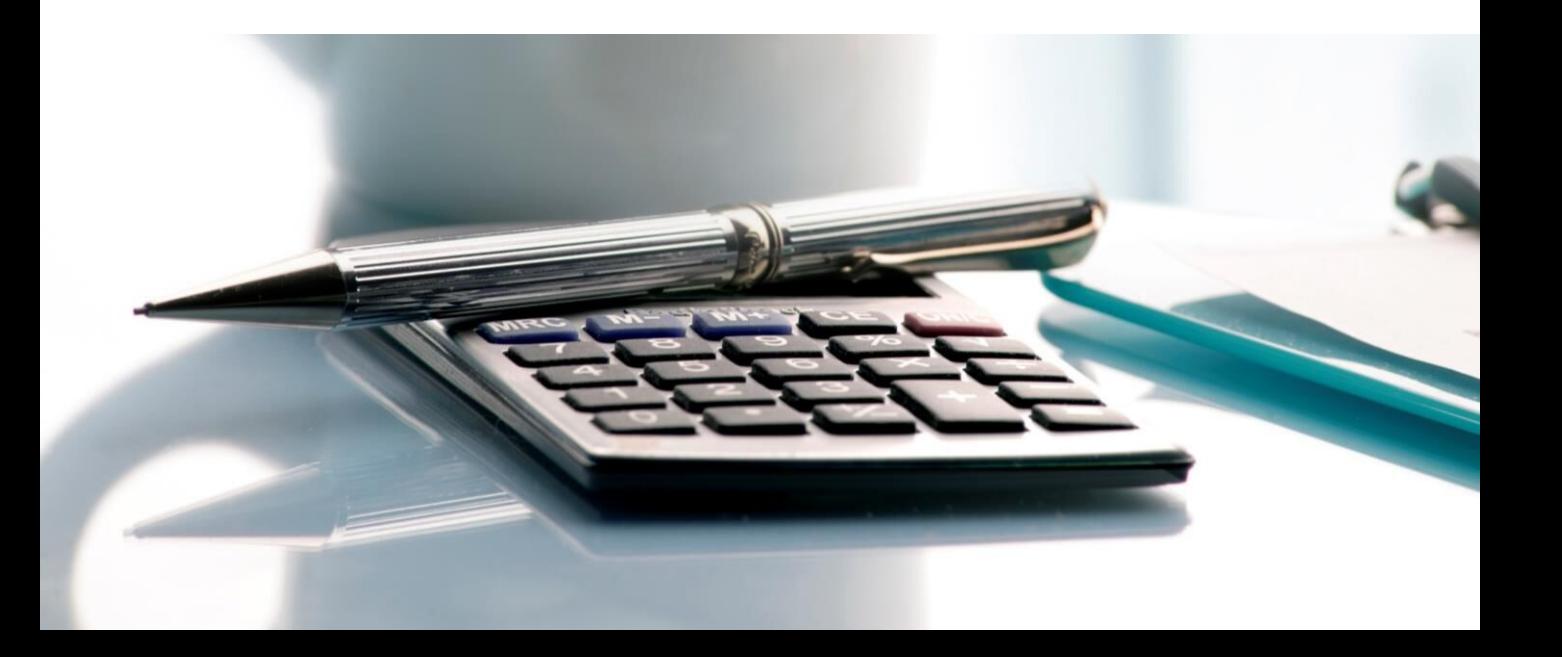

מצאת מסלול שנשמע מעניין? לחיצה עליו תפתח את כל המידע שיעזור לך<u>מצאת מסלול שנשמע מעניין?</u> לחיצה עליו תפתח את כל המידע שיעזור לך<br>להחליט. ההדרכות של עבודאטה כמו גם המדריך הטכני יאפשרו לכם להעמיק בכך.

שימו לב- ירוק באתר מייצג את מסלולי ההכשרה והלימודים סימן כחול מתייחס לפירוט תחום עיסוק. הצבעים מסיימים לנו להבדיל בין עיסוקים למסלולי הכשרה/למידה במהלך השימוש באתר.

בעזרת ניווט בתפריט, תוכל להיכנס ישירות למאגר עיסוקים או מאגר לימודים בכל מאגר נמצא קריטריונים שיעזרו לנו להרחיב אפשרויות למקצועות עליהם לא חשבנו. נוכל בכל פעם לשנות את הקריטריונים כדי להגיע למקצועות רלוונטיים

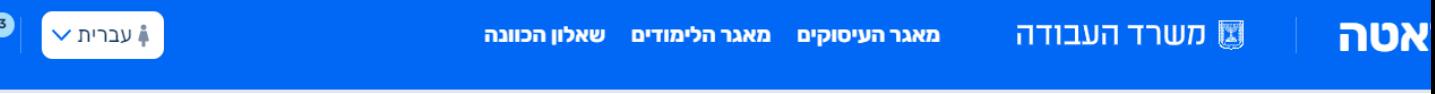

איפה מוצאים תשובות לשאלות כמו: אילו מסלולי לימוד מוצגים באתר? אילו עיסוקים מוצגים באתר? מהם מקורות המידע של הנתונים המוצגים באתר?

בתחתית האתר, בסרגל התחתון, תמצאו מקור מידע יקר ערך. כשתלחצו על **"מה זה עבודאטה",** תקבלו תשובות לשאלות נפוצות. בסרגל התחתון תוכלו למצוא גם את כפתור יצירת קשר שיאפשר לכם לפנות אלינו בכל שאלה. לאחר שתלחצו על הכפתור יפתח טופס יצירת קשר בו תוכלו למלא את פרטי פנייה.

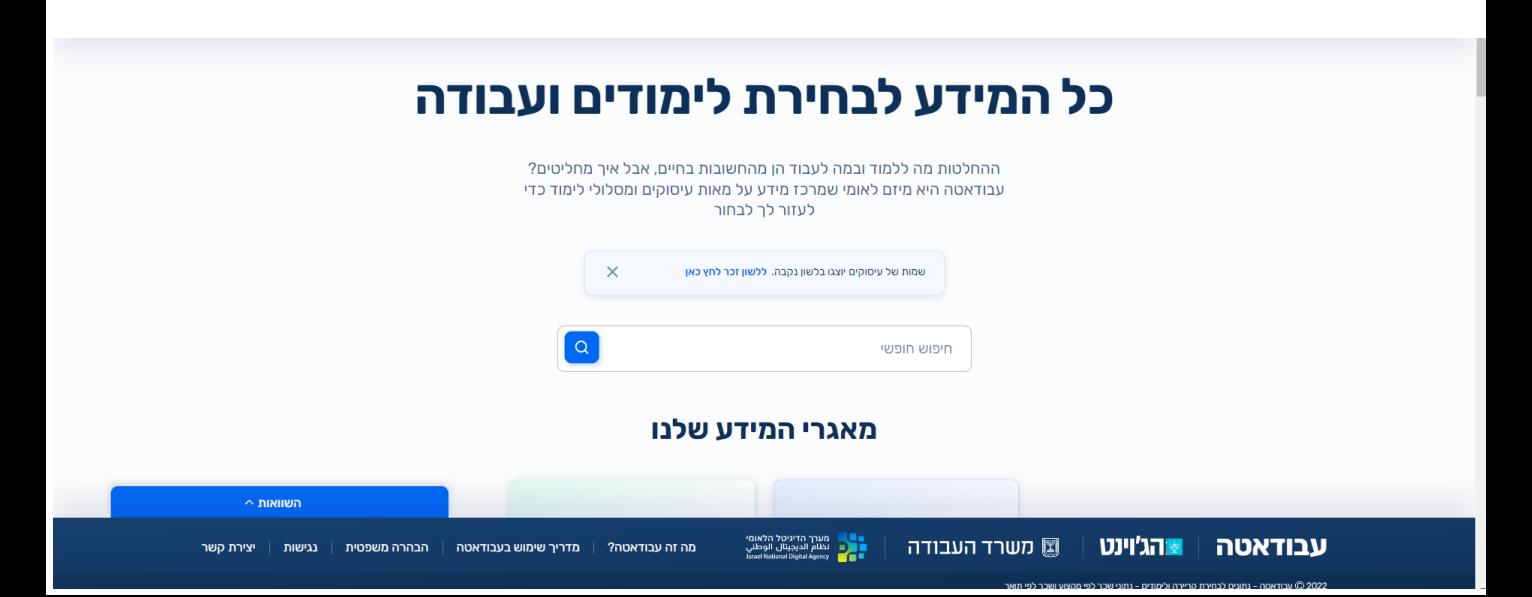

# <span id="page-12-0"></span>**כל הקישורים שחשוב להכיר במקום אחד**

#### **לקורא הדיגיטלי** – רק ללחוץ ולהגיע ליעד **לקורא המהדורה המודפסת** – רק לסרוק ולהגיע ליעד

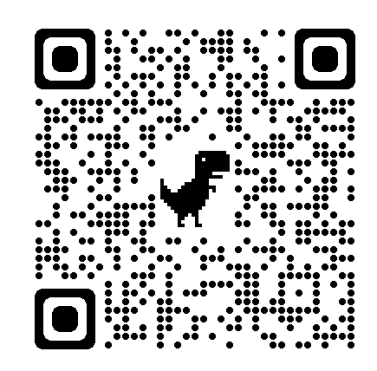

#### למדריך לשימוש באתר ומידע על לאתר עבודאטה ההדרכות החודשיות

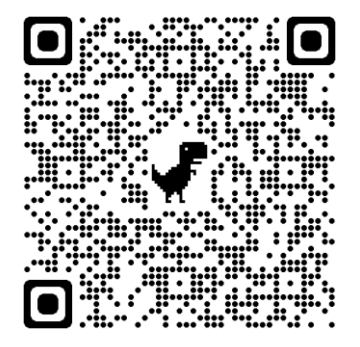

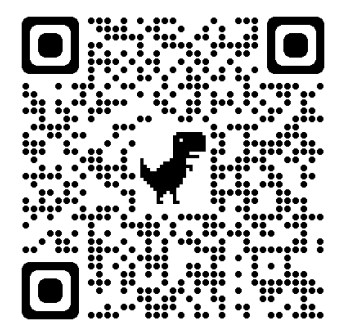

#### SKILLIL לשאלון הולנד

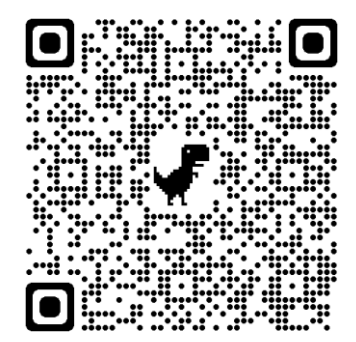

# <span id="page-13-0"></span>פרק ג' מודל העבודה איך נשלב את עבודאטה בתהליכי הליווי התעסוקתי?

פרק זה, מציג את מודל העבודה שנועד לסייע ולתמוך בשילוב האתר בתהליך הליווי. שלבי העבודה המוצעים, נשענים על שלבי הליווי הקיימים ברוב תוכניות התעסוקה ומאפשרים לתת דגש לתשתית הנדרשת לעבודה עם האתר.

כבכל תהליך ליווי תעסוקתי, כדי לעשות זאת, נרצה להכיר את המשתתף ולהבין מה המטרה התעסוקתית שלו. המודל יאפשר לנו להתמקד גם בהבנה מה רמת האוריינות הדיגיטלית כדי להבין מה נדרש על מנת לתווך למשתתף את האתר במסגרת תהליך הליווי.

את המודל וההמלצות ביססנו על מחקר משתמשים שבחן את צרכי השטח.

כדי לסייע לכם ליישם את הפרקטיקה המוצעת בצורה המתאימה ביותר עבור המשתתפים שלכם, ביססנו את המלצות העבודה על 4 פרסונות.

יצירת פרסונה, זו שיטה להכיר לעומק את קהל היעד שלנו ולייצג את מנעד המשתתפים הרחב אותו אנו מלווים. כדי לעשות זאת, אנחנו בעצם לוקחים את כל המאפיינים המרכזיים הרלוונטיים לתהליך הליווי התעסוקתי בינהם המטרה התעסוקתית ורקע על הדמות, והופכים אותם לדמות – PERSON. דמות אחת שמייצגת את כל מה שהוא קהל המטרה שלנו ותרחישים אפשריים בליווי של אותה דמות.

במודל העבודה שלנו ילוו אותנו 4 פרסונות כפי שיפורט בהמשך. על מנת להבין מה מסלול העבודה המומלץ עבור המשתתף שלנו, נבחן את "תעודת הזהות" של הפרסונה ונראה מי מהדמויות דומה למשתתף הרלוונטי.

14

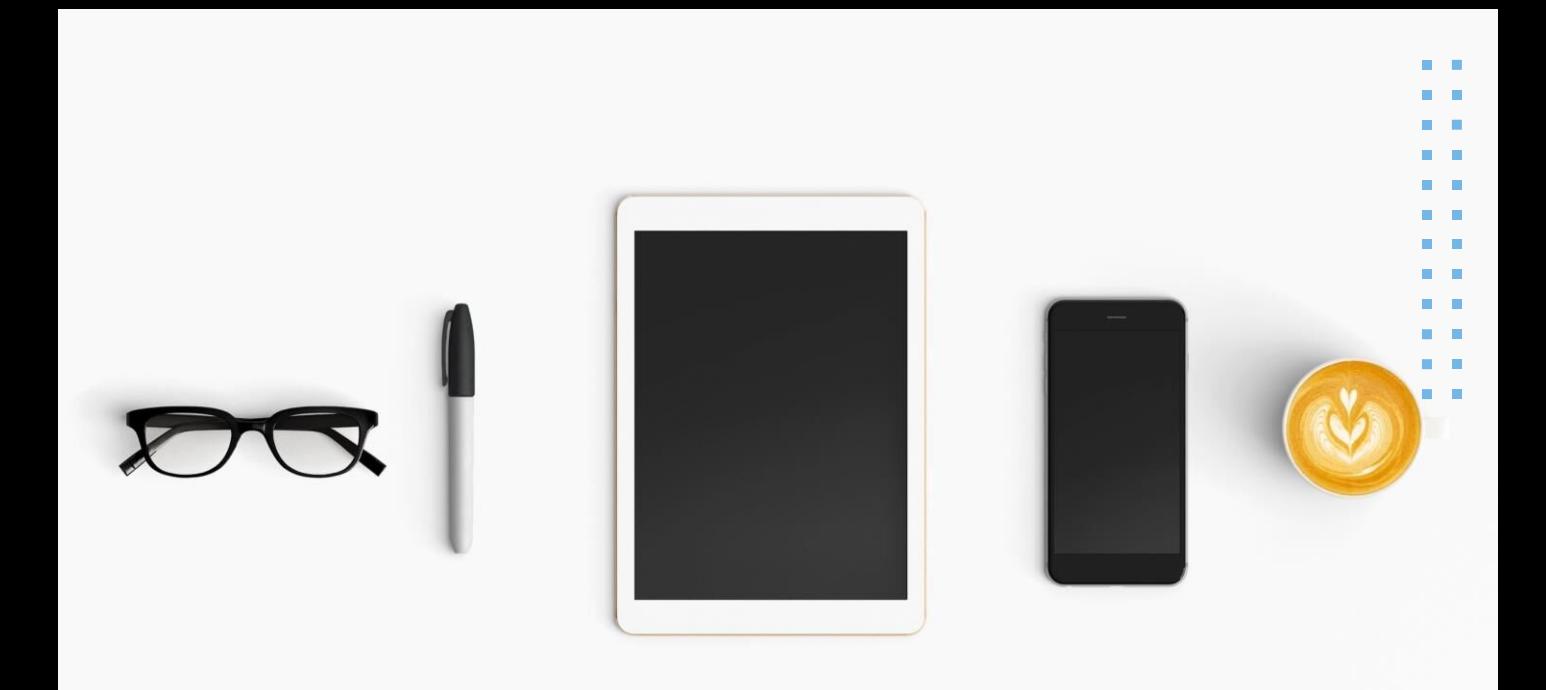

#### מילה מאיתנו:

האתר הוא משאב, כלי עבודה שיכול להיות משמעותי עבורכם ועבור המשתתפים. כמו בשימוש בכל כלי - אנחנו תמיד נפעיל שיקול דעת כדי להבין מה הצורה הטובה ביותר שנוכל להפיק ממנו את המיטב עבורנו ועבור המשתתף שלנו. כלומר אתם תוכלו להחליט מתי נכון לחשוף את האתר למשתתף: במפגש הראשון או האחרון, תוכלו לתרגל בעזרתו עברית תעסוקתית או לעבוד על הכישורים הדיגיטליים.

יהיו משתתפים שיהיו זקוקים לתיווך וליווי מלא לאתר וייתכן ויהיו כאלה אשר זקוקים לחשיפה בלבד ויהיו בשלים להכנס לאתר בעצמם כבר אחרי המפגש הראשון.

אנחנו מאמינים שיש יותר מדרך אחת לעבוד עם האתר כמו בכל תהליך ליווי, גם כאן אין נוסחה אולם אם תשמרו על העקרונות שנציע בהמשך אנחנו מאמינים כי תוכלו להעזר באתר בצורה אפקטיבית.

### איך נשלב את עבודאטה בתהליכי הליווי התעסוקתי? מהם שלבי הליווי ?

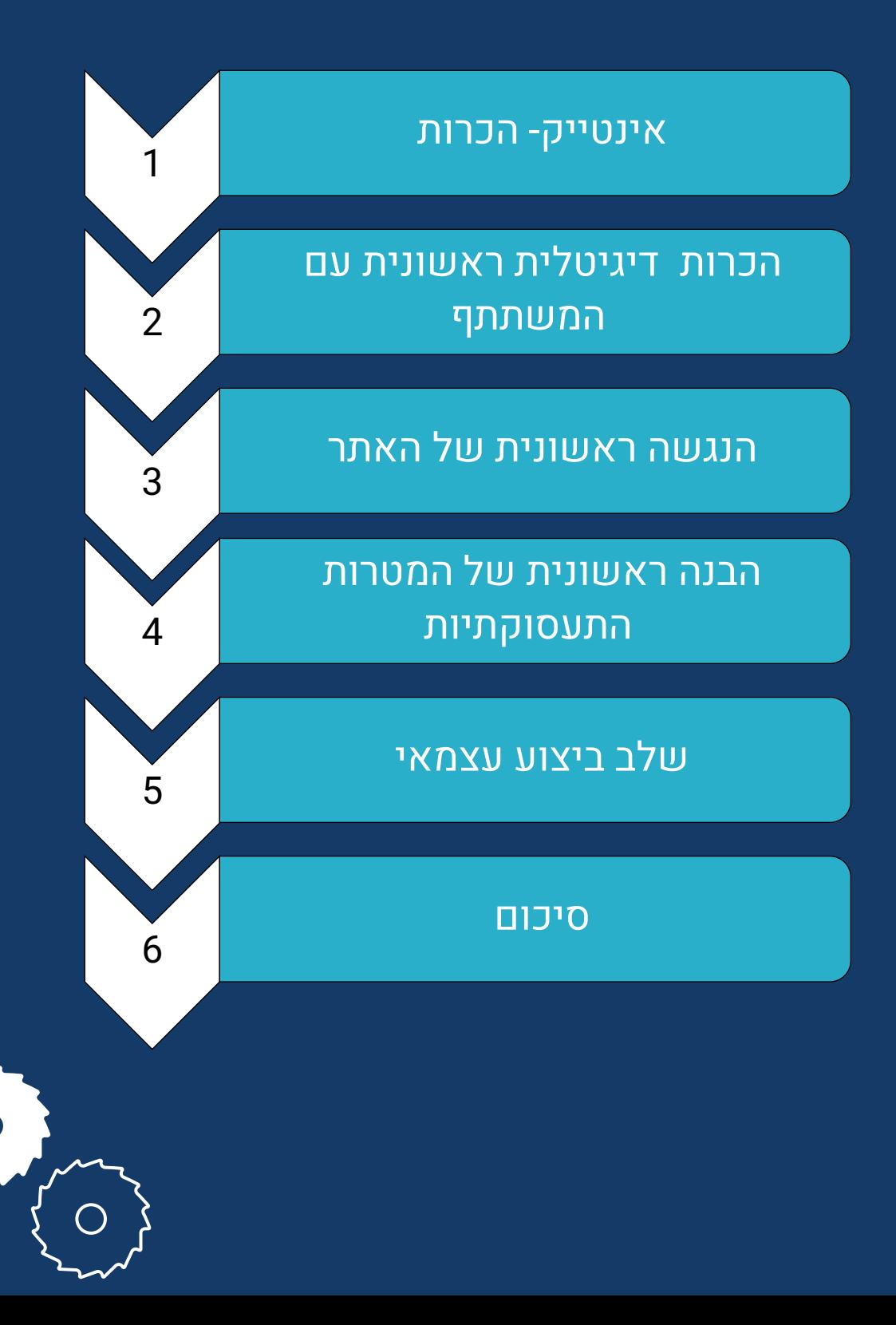

## שלב 1 - אינטייק הכרות ראשונית עם המשתתף

בפגישת האינטייק נערכת היכרות ראשונית עם המשתתף: פרטים אישיים, רקע אישי ומשפחתי, עבודות בעבר, השכלה ועוד. לעיתים כוללת ההכרות המקדימה גם איסוף מידע מגורמים נוספים אשר ליוו את המשתתף. מטרת האינטייק היא להבין האם ניתן לסייע למשתתף במסגרת התוכנית ואם כן, להתאים עבורו תהליך ליווי. לעיתים כולל האינטייק גם זיהוי ראשוני של תחומים לעבודה עמו והגדרה של מטרות תעסוקתיות.

פגישת ההכרות כוללת לרוב: הצגה עצמית, הסבר כללי על המקום שאליו הגיע ועל התוכנית. בשלב הבא, תיעשה היכרות מעמיקה עם הצעיר, באמצעות שאלון מובנה, הכולל שאלות על הרקע של הצעיר מבחינה אישית ותעסוקתית, שאלות הנוגעות למצבו הנוכחי ולרצונותיו להמשך.

פגישת האינטייק מספר המפגשים ומשך הזמן: פגישת אינטייק ממוצעת נמשכת כשעה. עם זאת, משך הפגישה עשוי להשתנות בהתאם למאפייני המשתתף.

שלב האינטייק נותר ללא שינוי והוא מבוצע כפי שנהוג בתוכנית שלכם.

בהתאם למשתתף ובהתאם לצרכים העולים בתכנית, ניתן לשקול לשלב את ההכרות הדיגיטלית עם המשתתף כבר במהלך האינטייק.

### שלב 2 - הכרות דיג יטלית ראשונית עם המש תתף מעריכים את האוריינות הדיגיטלית

מטרתו של שלב זה, היא לערוך הכרות דיגיטלית שתאפשר להעריך את המסוגלות ואת תפיסת המסוגלות הדיגיטלית של המשתתף. כמו כן, להבין את כישוריו ויכולותיו בכל הנוגע לשימוש בטכנולוגיה.

הבנת רמת האוריינות הדיגיטלית של אדם, יכולה לעזור לנו לזהות אזורים שבהם הוא עשוי להזדקק לתמיכה או הכשרה נוספת, את המידה בה נגיש למשאבים שהוא זקוק להם בעבודה.

הכרות זו יכולה לעזור לנו להתאים את אסטרטגיות בהן נתווך את האתר למשתתף ועל האופן בו נבנה את תוכנית הפעולה שלו בעזרת האתר כדי לענות טוב יותר על צרכיו.

הכרות זו, יכולה לסייע לנו לזהות הזדמנויות נוספות עבורם לשפר את כישורי האוריינות הדיגיטלית שלהם, ויכול לעזור לנו להבטיח שהם יכולים לגשת למידע ולמשאבים חשובים.

הבנת רמת האוריינות הדיגיטלית של אדם יכולה גם לעזור לנו לתמוך בו טוב יותר בתהליך הליווי.

מומלץ לערוך את ההכרות הדיגיטלית בפגישה ה- .1-2

במקרים מסויימים ניתן לשקול לשלב אותה במידת האפשר באינטייק במידה ואנחנו חשים שיש את המשתתף את הפניות לכך. במידה ולא, נקדיש לכך את הפגישה הבאה עם המשתתף. לא משנה מה הדרך בה נבחר לעשות את הבירור, חשוב להדגיש בפני המשתתף כי בכל עת יוכל לשאול שאלות וכי אין תשובה 'נכונה' או 'לא נכונה'. תשובות כנות יסייעו למקדם התעסוקה להתאים עבורו את הליווי בצורה הטובה ביותר.

#### נוכל לעשות זאת בעזרת:

שאלון אוריינות דיגיטלית $\square$ 

❑שאלות הכרות דיגיטליות פתוח- בעזרת צ'ק ליסט עליו נעבור יחד עם המשתתף

הרחבת האינטייק בתוכנית והוספת סדרת שאלות שמתאימה לקהל היעד שלנו $\Box$ 

#### מה חשוב שנברר עם המשתתף:

- האם יש מחשב או פלאפון נגישים?
- האם יש פניות ללמידה / עבודה עצמית
- האם קיים מרחב למידה פיזי מתאים סביבה נעימה ושקטה
	- האם ישנה תשתית חיבור לרשת, מחשב, טלפון חכם
		- האם יש צורך תיווך ותמיכה? באיזו מידה?
- האם חושש להשתמש בכלי? האם שנם חסמים לשימוש בכלי?
	- האם יש חשש מטכנולוגיה ואוריינות דיגיטלית נמוכה.
		- האם יש קושי ללמוד לבד ללא תמיכת מקדם
		- האם קיים חוסר מוטיבציה ללמידה של כלי חדש

אם בזמן בירור רמת האוריינות הדיגיטלית עולה פחד משימוש בכלי חדש, חשוב שניתן לו מקום, ננסה לברר בעדינות מה עומד מאחוריו ונדגיש את המענים הקיימים בתוכנית שיכולים לסייע למשתתף להתמודד עם האתגר.

במפגש אנחנו **נותנים מקום לפחד** לפני שאנחנו רוצים לפרק אותו. אנו רוצים להבין ראשית ממה אנחנו מתגוננים ומה המסיכה שאתה מגיע הפחד. האם המחיר שאנחנו משלמים על אי פעולה "משתלם" לנו עדיין ומצדיק את אי הפעולה או שהמחיר נעשה גדול יותר.

בעיקר, ניתן לגיטימציה לכל חשש, הסתייגות העולה ולצד זה, נבחן עם המשתתף מה התשתית לה יהיה זקוק כדי לעבוד עם הכלי.

מה שיסייע לנו בהתמודדות זו לצד ההכרה בפחד, הוא **הנגשת הידע** הנדרש למשתתף בכדי להסתייע באתר. ולבסוף, נמשיך לעודד את המשתתף **להתנסות** ולייצר למשתתף חוויות הצלחה קטנות ומשמעותיות בעבודה עם האתר.

**בנספחים תוכלו למצוא שאלונים בהם תוכלו להעזר לבירור רמת האוריינות הדיגיטלית של המשתתף.**

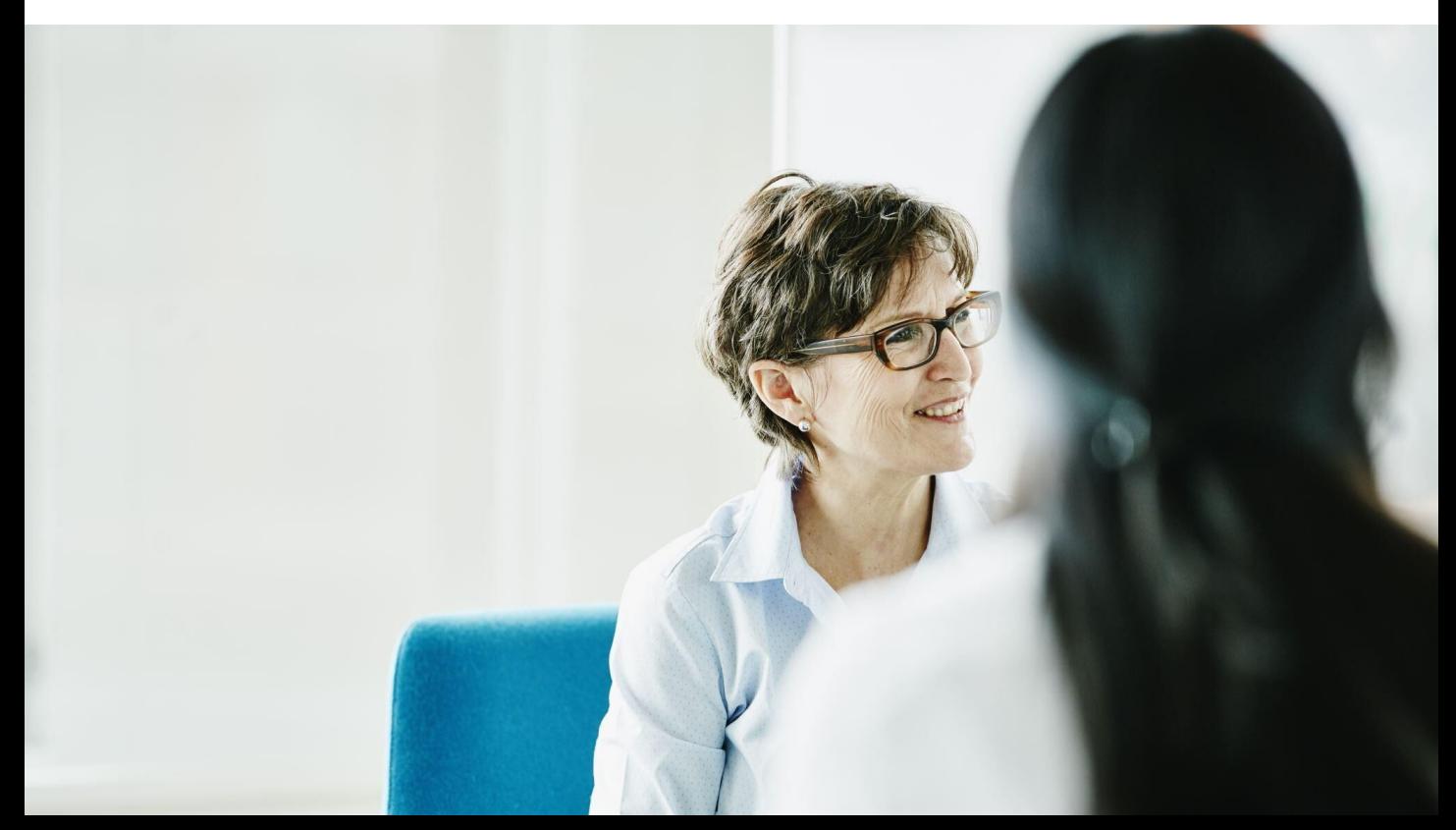

# שלב 3 – הנגשה ראשונית של האתר

מטרת שלב זה, הוא להכיר ולהתנסות התנסות ראשונית בכלי לאחר שהכרנו את המשתתף והבנו מה רמת האוריינות הדיגיטלית. כעת מומלץ לבצע הנגשה ראשונית- הצגה ראשונית וכללית של האתר.

בזמן ההצגה וההכרות עם האתר, נרצה לייצר חווית הצלחה קטנה מיידית ואפקטיבית שתצמצם את החששות של המשתתף לעשות שימוש באתר ותסייע לו לבנות בצעדים קטנים את תחושת המסוגלות שלו.

#### מה השלבים עליהם אנחנו ממליצים:

- ❑**נסביר** מה מטרת האתר. נדאג לעשות זאת כשאנחנו נכנסים יחד לאתר בפלאפון וגם במחשב
- ❑ **נציג** כיצד מנווטים באתר: מה החלקים העיקריים הקיימים בו, מה המאגרים הקיימים בו.
- ❑**נסביר מה הערך המוסף** שנוכל להפיק ממנו. מומלץ לחבר את זה לדוגמאות רלוונטיות קרובות ככל הניתן לעולמו של המשתתף.
- ❑ **נדגים** במה כרוך השימוש בו מבחינה טכנית: איך נכנסים לאתר/פלאפון. פעם אחת נדגים בעצמנו - נדגים את התהליך של הכניסה לאתר בזמן שהמשתתף עוקב אחרינו )נחזור על ההדגמה במידת הצורך(

.

❑נעודד את למשתתף **לחפש בעצמו** באתר ונלווה אותו בכך. נוכל לשאול אותו שאלות כדי שיתמלל את הפעולות שעושה כדי שיוכל לזכור ולהבין אותן טוב יותר בהמשך. ניתן לבקש ממנו לרשום או להקליט את השלבים בפעם השנייה נבקש מהמשתתף לעשות זאת בעצמו.

❑**נחזור** על הפעולה עד שנראה שהמשתתף הבין מה עליו לעשות.

במידה והמשתתף בעל אוריינות דיגילית בינונית פלוס נוכל להראות לו חלקים נוספים באתר או לתת לו להתנסות בעצמו.

❑ נבקש מהמשתתף להגדיר מה ירצה לגלות בשלב זה באמצעות האתר- מיקוד הסוגייה לחקירה ובירור. נאפשר לו לעשות זאת בצורה עצמאית.

בשלב זה, חשוב גם לערוך תאום ציפיות לגבי הליווי שלך את התהליך והדגשה $\Box$ של נגישות למשתתף במידת הצורך.

מומלץ לתת משימת הכרות/התנסות קצרה לביצוע עצמאי לחיזוק תחושת המסוגלות.

#### **מילה מאיתנו**

עבודאטה היא משאב דיגיטלי והצעד הראשון כמעט תמיד צריך קצת עידוד . מה שיכול לסייע ביצירת תחושה הוא מפגש של התנסות בטוחה עם הכלי - אני מנסה לבד בזמן שאיש המקצוע מלווה אותי.

# שלב 4 – הבנה ראשונית של המטרות התעסוקתיות

שלב בו נעשית הגדרת צרכים ראשונית של המשתתף והגדרה ראשונית של המטרות התעסוקתיות שלו.

שלב זה יאפשר לנו להבין בהמשך מה יכול להיות הניווט המתאים ביותר עבור המשתתף ובאיזה אופן נתווך לו את האתר כלומר הכרות עם המניעים של המשתתף בצורה מדויקת יותר.

בשלב זה רצוי שנבין האם המשתתף מתעניין בהכשרה מקצועית/לימודים גבוהים/ השמה בתעסוקה.

שימו לב, שלב זה יושלם בהמשך בתהליך מעמיק יותר לאחר המשך העמקה בהכרות התעסוקתית.

**שימו לב:** אופי השלבים הבאים בעבודה עם האתר תלוי, במטרה התעסוקתית של המשתתף.

חלק יעברו את כל השלבים באתר, אחרים עשויים להיעזר באתר רק בצורה נקודתית.

**חשוב-** בכל שלב ננגיש למשתתף את החיפוש הרלוונטי עבורו- בצעדים קטנים ובמנות קטנות תוך שאנחנו מבססים את המסוגלות שלו ומעודדים אותו להתנסות בעצמו.

### שלב 5 – שלב ביצוע עצמאי מתנסים ביחד

על מנת להמשיך לשלב ביצוע עצמאי וכדי להחליט מה אופן העבודה המומלץ ביותר למשתתף שלפנינו, נעזר ב- 4 פרסונות. כל פרסונה מייצגת דמות אופיינית המגיעה אלינו לליווי ותרחיש אפשרי נפוץ בליווי של אותה דמות. לאחר שתקראו כל תאור מקרה, תוכלו להעזר במסלול המוצע בחוברת לבניית מסלול העבודה עם המשתתף.

מה נעשה בשלב היישום:

.1נגדיר את הסוגייה לעבודה באתר שנרצה לברר יחד עם המשתתף. לשם כך נוכל להעזר בתאור הפרסונות.

.2נחליט האם נפנה את המשתתף לעבודה עצמית או שנלווה אותו בכך.

איך נחליט? על פי רמת האוריינות הדיגיטלית ומורכבות המשימה.

ממליצים לא לוותר על מתן משימות קטנות לעבודה עצמית על מנת לפתח את הכישורים של המשתתף : אוריינות דיגיטלית, למידה עצמית ועוד.

.3 במידה והמשתתף קבל משימה לביצוע עצמאי:

נוודא שלמשתתף יש את הידע הטכני הנדרש לביצוע.

נוודא כי המשימה ברורה לו: מה נדרש ממנו לעשות ובאיזו מסגרת זמנים.

.4לאחר ביצוע המשימה: נעבור יחד על המשימה, נעשה רפקלציה כדי לגלות כיצד אנחנו יכולים לסייע למשתתף בהכרות עם המיומנות החדשה והשימוש באתר. בנוסף, חשוב לתת מקום להצלחות המשתתף ולערך המוסף שהרוויח המשתתף מההתנסות להרחבה על רפלקציה , הכוללת גם רעיונות לשאלות לתהליך העבודה **)נספח א'(** [לחצו](#page-31-0)

# מי הן הפרסונות שלנו? 4 הפרסונות של עבודאטה

.**1** מחפש העבודה ש"יודע בדיוק מה מחפש"..

תכירו את רוס גלר

בשנות ה- 40 בחייו. מרצה לשעבר שהחליט שהוא רוצה לעלות לישראל ולהמשיך ללמד. הוא רוצה לעסוק בתחום החינוך ולהשתלב במערכת החינוך ולהמשיך ללמד. הוא מתעניין במיוחד באפשרות להיות מורה בתיכון.

משתתף כזה מאופיין במטרה מדוייקת: מציאת עבודה בתחום מדוייק. אנחנו ניגשים לאתר כשאנחנו יודעים בדיוק מה לחפש.

איך מומלץ לנווט באתר עם המשתתף ?

❑ מומלץ להתחיל מחיפוש חופשי באתר

על מה נוכל לעבוד עם משתתף כזה בעזרת האתר?

❑טיפים לחיפוש כללי באתר

נוכל להכנס יחד לתוצאות של מורה - דף עיסוק, דף תחום עיסוק $\Box$ 

❑ גרפים- פילוחים בתוך הגרפים

### 2 . מחפש עבודה ש"יודע מה חשוב לו"..

תכירו את רייצ'ל

אחרי כמה כמה שנים בבית הקפה השכונתי וקריירה בתחום האופנה, רייצ'ל שלנו יודעת שהגיע הזמן לשינוי. היא מחפשת מקום עבודה שיאפשר לה לבטא את עצמה אבל את עיסוק חלומותיה היא עדיין לא הצליחה למצוא. מה שהיא כן יודעת זה שהיא תשמח להרוויח לא פחות מ- 5000 ש"ח בצפון, לעבוד במשרה חלקית, רצוי כמה שפחות שעות. אין לה תואר רק תעודת בגרות.

למשתתפת מטרה תעסוקתית ברורה אבל מבלי שיש מיקוד בתחום העיסוק. יחד עם זאת, למשתתפת קריטריונים ברורים מה שואפת למצוא תחום העיסוק.

כלומר, רייצ'ל מכירה את ההעדפות והנטיות שלה וייתכן שגם את העוגנים, השיקולים שלה בבחירת תפקיד.

#### מה נוכל לעשות עם המשתתפים האלו?

❑עם משתתף כזה נכנס למאגרים השונים

נבקש ממנו לבדוק מה השיקולים המתאימים לו ולסמן אותם $\Box$ 

- ❑נוכל לדייק את השיקולים והנטיות בעזרת האתר, נבחן את השיקולים שלה ונוכל להרחיב/לצמצם אותם בעזרת הקריטריונים הקיימים באתר
- כאן זה המקום להעזר בכלי תחקור עיסוק (אותו ניתן למצוא בקורס הדיגיטלי  $\square$ של בית הספר לקריירה)

ניתן להפנות משתתפת זו לשאלון הולנד כדי לדייק ולהרחיב נטיות תעסוקתיות  $\Box$ 

#### .3 המשתתף המבולבל – הכל פתוח

הכירו את ג'ואי

ג'ואי נמצא בתקופה מאוד מאוד מבלבלת. מאז הקורונה הוא לא מצליח למצוא עבודה שתחזיק יותר מכמה ימים. הוא הבין ששוק המשחק כבר לא בשבילו, ואחרי שהתאושש מהמשבר המקצועי הוא נחוש להתחיל מהתחלה, לגמרי מהתחלה. הוא גם ישמח למצוא אפשרות אחרת לתחום העיסוק שלו ולא שולל הסבה מקצועית.

משתתף כזה מאופיין בחוסר מיקוד. אנחנו מבינים שכל האפשרויות על השולחן: לימודים ותעסוקה. המשתתף זקוק לקצה חוט כדי להוביל ולחבר אדם להעדפות שלו, ליצור לעצמו עוגנים ולהכיר לו שיקולים אפשריים

מה נוכל לעשות עם משתתף כזה?

להתחיל עם שאלון הולנד, להמשיך בחקר נטיות וערכים ולאחריהם , לחקר עיסוקים/מסלולי למידה.

נוכל להעזר בכלי תשעת העתידים **)נספח ב'(** כדי לבחון את תוצאות מבחן הולנד.

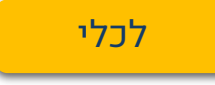

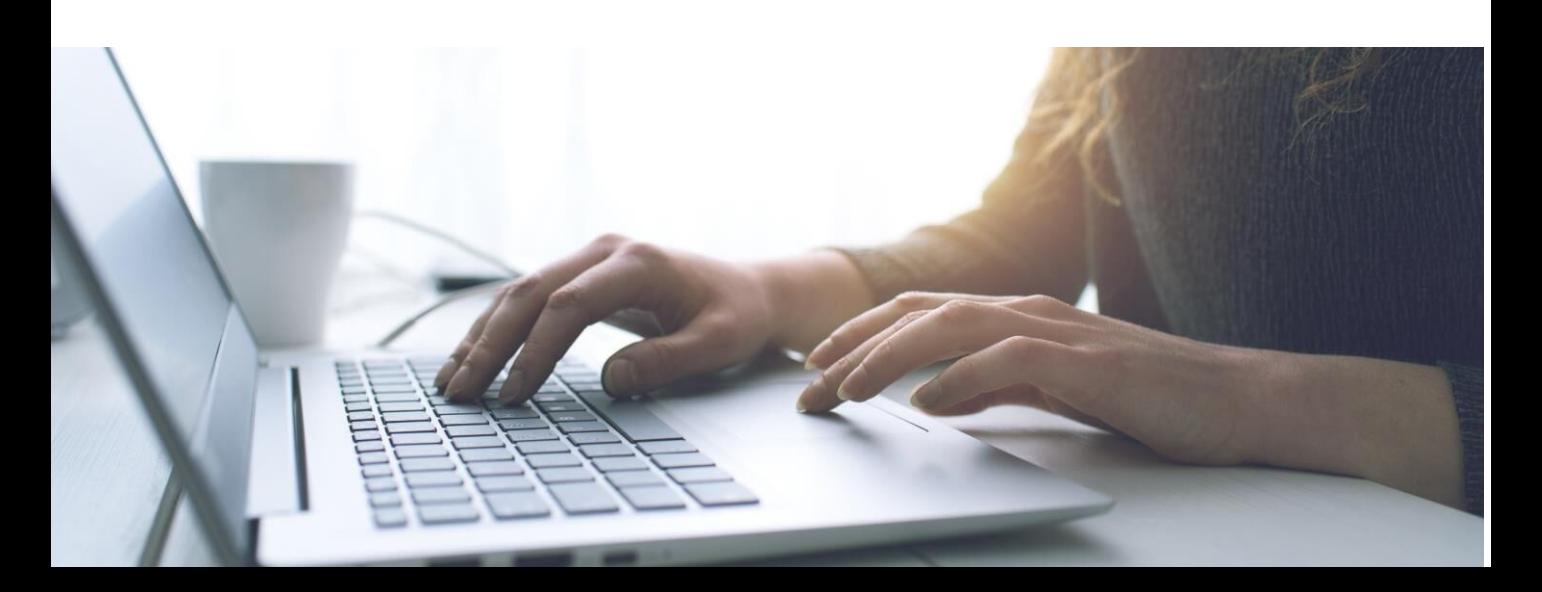

### .4 מחפש מסלול לימודים

תכירו את צ'נדלר. תקופת הקורונה הייתה דווקא תקופה משגשגת עבור צ'נדלר.

אבל משבר גיל ה – 20 הגיע והוא החליט שהגיע הזמן ללמוד משהו חדש! להתרגש ממקצוע חדש. אבל כדי לא להתחיל לגמרי מ- 0 חשב שכדאי לו ללמוד משהו שקשור למחשבים. צ'נדלר מתלבט בין לימודים של הכשרה מקצועית- לימודים באחת מכללות מה"ט, או במכללות אחרות. אוניברסיטה היא בהחלט גם אופציה שהוא מוכן לבדוק.

מה נוכל לעשות עם המשתתף הזה:

❑חיפוש בקטלוג לימודים

❑סוגי לימודים והשוואה ביניהם

❑תצוגת השוואה- בין מסלולים ומוסדות

שימו לב : אם ניכר שהכיוון עבור המשתתף הוא בעיקר הכשרות ולא לימודים אקדמיים - ניתן להמליץ לו להכנס גם לאתר IL-Skill

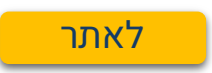

אתר חדשני שמאפשר באופן חכם, מותאם אישית וידידותי להתחבר למידע עדכני על עולם ההכשרות המקצועיות בישראל, לקבל המלצות להכשרות רלוונטיות ומידע על אפשרויות לסיוע במימון הלימודים והשמה בתום ההכשרה.

המערכת פתוחה וחינמית ומכילה מעל ל 5,000 הכשרות מקצועיות מכ180- מוסדות לימוד

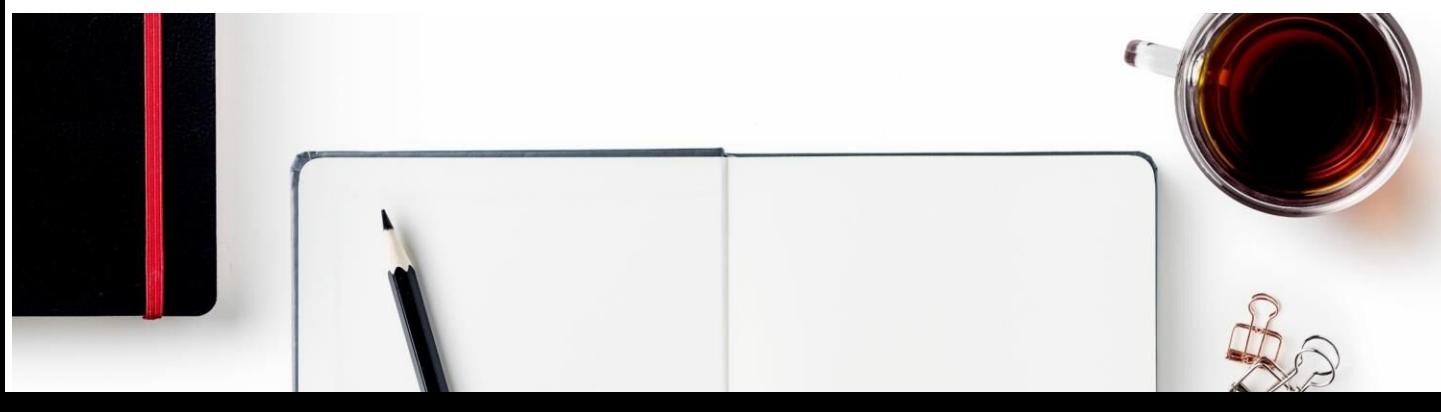

חרי שהמשתתף תרגל איתנו את השימוש באתר, נרצה לאפשר לו להתנסות א עצמו בחיפוש. ניתן לעשות זאת בבית או במרכז/תוכנית במידת הצורך. בשלב זה ב שוב: ח

.1להיות זמינים עבור המשתתף לשאלות במידת האפשר

.2לתת פידבק למשתתף על המשימה אותה ביצע

.3לתת לו לנסות שוב בעצמו עצמאית וללוות את ההתנסות.

- אם ניתן, עודדו למידה חברתית: ביצוע משותף של משימות, בקבוצת וואסטאפ, או כל מרחב משותף אחר.
- חשוב- בכל שלב ננגיש למשתתף את החיפוש הרלוונטי עבורו- בצעדם קטנים ובמנות קטנות תוך שאנחנו מבססים את המסוגלות שלו ומעודדים אותו להתנסות בעצמו.
- טיפ- חשוב שהמשימות היו קצרות, ממוקדות, תומכות במטרות תעסוקתיות ורלוונטיות למה שהמשתתף רוצה להשיג ולצד זה, מאתגרות במידה. אפשר להוסיף תמריץ להשלמת המשימה- לבקש מהמשתתף להגדיר מה יקרה אם יעשה את המשימה – איזה סוג של תגמול יוכל להצמיד לאתגר.
	- חשוב להדגיש כל פעולה באתר ניתן לעשות בנוחות מהפלאפון.

לרשותכם עזר עבודה שיסייע לכם בשלב היישום: טבלה לאיסוף המידע לקבלת החלטה על מסלול קריירה וטבלת מעקב למשימות בתהליך הליווי.

[לכלי העבודה](https://drive.google.com/drive/folders/1L-v32MhthKhQSdWpCqSXh2qznaFAu2De?usp=sharing)

# שלב 6 – סיכום התבוננות בתהליך

מקדם התעסוקה יעבור עם המשתתף על המידע שאסף על עצמו במהלך המפגשים של שלב ההיכרות ויחד עמו יסכם את הדברים. מומלץ לארגן את המידע בצורה שתאגד בבהירות את הנתונים השונים.

תפקידו של שלב זה הוא לאפשר למשתתף להתבונן בתהליך ולהבין מה המיומנויות שפיתוח בנוסף למידע שאסף.

לשם כך, נוכל לשאול שאלות כמו:

הה למדתי ומה אעשה אחרת בהמשך כתוצאה מכך  $\square$ 

 $\Box$ מה עשיתי טוב היום ואיך אוכל להטמיע זאת בהרגל או בתהליך  $\Box$ 

❑ איך מה שלמדתי עד עכשיו מתחבר לדברים שכבר ידעתי?

❑איך אסביר את מה שאני לומד מהתקופה הזו עד כה לילד בן 8?

 $\Box$ איך אני יכול ליישם את מה שלמדתי במצבים חדשים בעתיד?

❑איפה יש לי הזדמנות לנסות לבחון את הרעיונות החדשים שלמדתי כבר עכשיו?

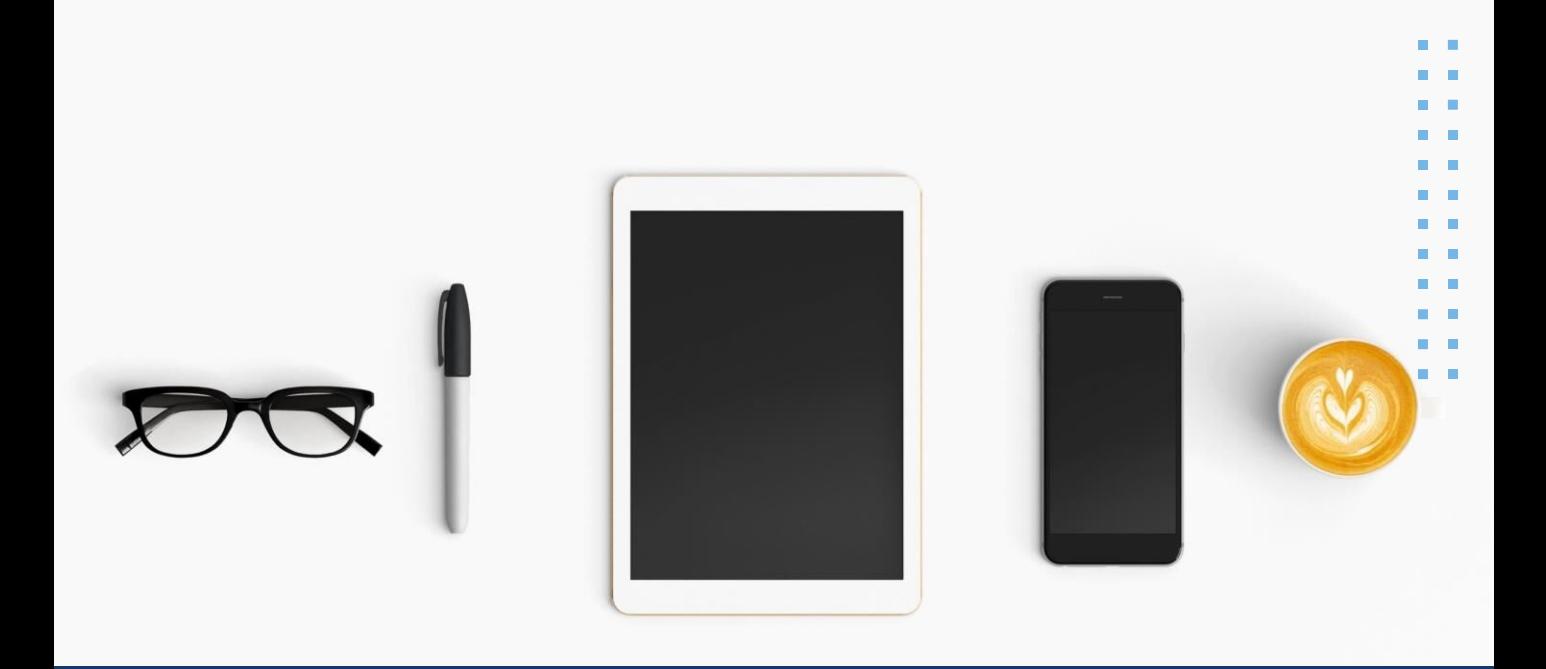

ולסיום, מה חשוב לזכור?

כל התורה בקצרה

- ❑להיות קשובים למטרה התעסוקתית ולרמת האוריינות הדיגיטלית של המשתתף שלנו
	- ❑להנגיש את האתר במנות קטנות תוך כדי ליווי, הנגשה ותיווך
		- להקפיד על רפלקציה: למידה מהצלחות ומטעויות $\Box$ 
			- $\Box$ לייצר הצלחות קטנות ועקביות
			- ❑לאפשר גלישה חופשית וזמן הכרות עם האתר

ולא לשכוח: בסוף אין כמו הניסיון- ככל שנתנסה יותר בכלי נכיר אותו טוב יותר ונהיה מיומנים יותר בעבודה עם המשתתפים.

### <span id="page-31-0"></span>בואו נדבר על רפלקציה תפקידה של הרפלקציה בהכרות עם כלי דיגיטלי חדש

המטרה של הרפלקציה היא להנכיח את הלמידה שנעשתה ואת הידע שרכש המשתף ולעזור לו ללמוד מהנסיון שלו. כמו כן, להבין מה היו הנקודות הקשות במידת הצורך להציע עזרה או להראות למשתתף עם מה התקשה.

רפלקציה משמעה ניתוח והבנת החוויות של האדם, זיהוי נקודות חוזק וחולשות, ובחינה כיצד לשפר או לבצע שינויים לעתיד. עליה להיות כנה, פתוחה ולא שיפוטית, כדי שתוכל להוביל למודעות עצמית גדולה יותר ולצמיחה אישית.

להלן מבחר שאלות רפלקטיביות בהן אתם יכולים להעזר במהלך העבודה עם האתר:

- איך היה לכם?
- מה היה קשה?
- מה היה פשוט במיוחד ?
- מה אפשר לכם להתנסות באתר?
	- מה למדתם על האתר?
	- מה למדתם על עצמכם ?
		- מה היה מאתגר ?
- מה אפשר ותמך בהתנסות באתר ?מה עזר לכם?
- האם המשימה הייתה קלה/קשה ?
	- במה הצלחת?
	- מה היה קשה?
	- מה התשובות שמצאת?
- האם יש תשובות /מידע שתרצה שנחפש יחד?
- בואו נדבר על התשובות- כיצד הנתונים שמצאת משפיעים על החלטתך?
	- מה עוד אתה צריך לבדוק? האם אתה יודע באיזה אופן?
		- האם המידע שקבלת עוזר לך בהחלטה?
			- מה למדת מהניסיון הזה?
	- איך הרגשת לפני, במהלך ואחרי היציאה מאזור הנוחות י?
	- מה היו האתגרים שעמדתי בפניך? , ואיך התגברת עליהם?
		- מה עבד טוב, ומה לא כל כך עבד?
			- מה הפתיע בחוויה הזו?
		- מה היית עושה אחרת אם היית עושה את זה שוב?
		- כיצד תוכל ליישם את מה שלמדתי לתחומים אחרים?

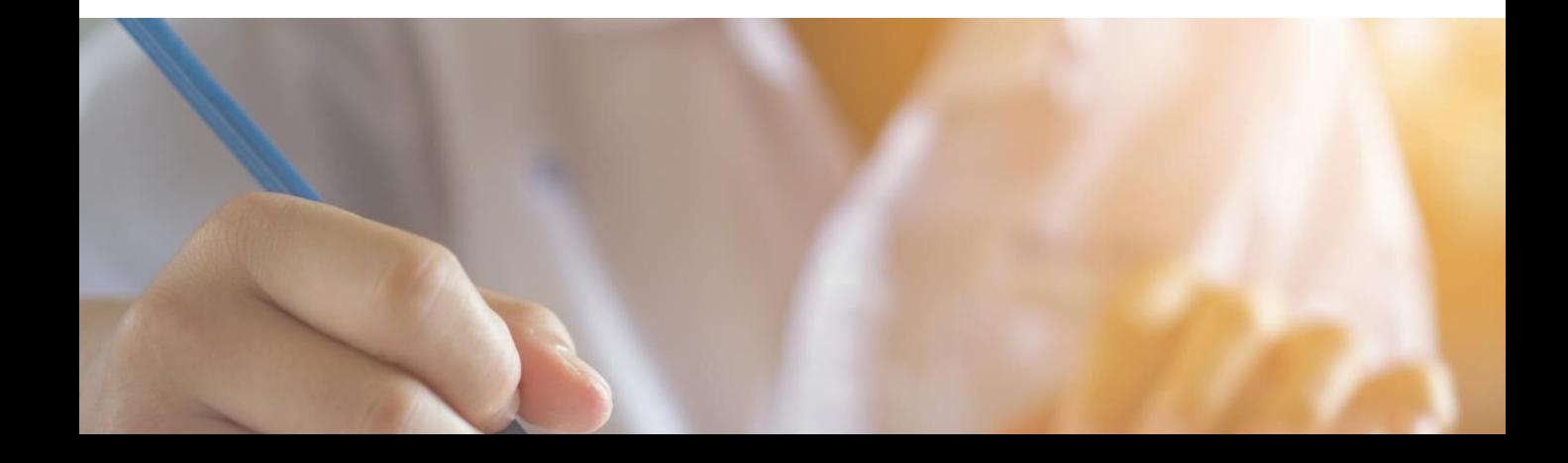

## <span id="page-33-0"></span>תרגיל תשעת העתידים כלי לאיתור חזון ונטיות תעסוקתיות

**נוכל להעזר בתרגיל תשעת העתידים כדי להעמיק בחקר המקצועות שקבלנו ולבחון מה עוד נוכל ללמוד על המשתתף שלנו בעזרת השאלון.**

#### איך עובד התרגיל?

תשעת העתידים, זהו כלי לאיתור חזון ונטיות תעסוקתיות. הכלי הלקוח מספרה של ג׳וליה קמרון ״דרך האמן בעבודה״. זהו כלי השלכתי אשר מעודד מחשבה פתוחה. ומבקש מהמשתמשים בו להניח כי אנו נמצאים בעולם ללא גבולות וללא אילוצים כדי להסיר מעליהם הגבלות. מטרת הכלי לסייע למשתתף לאבחן את חוזקותיו, את נטיותיו התעסוקתיות ואת החזון שאליו הוא מכוון בעולם העבודה, כל זאת באמצעות חשיבה מטאפורית על עתידים תעסוקתיים. במהלך התרגיל המשתתף מתבקש לחלק עמוד ריק לתשעה חלקים, כאשר בכל אחד מהם הוא יצייר עתיד מקצועי שהוא מדמיין לעצמו בעולם ללא גבולות.

בתרגיל המקורי: המשתתף יסיים את התרגיל כך שיהיו לו תשעה עתידים מקצועיים השונים זה מזה. כאמור, העתידים לא צריכים להיות מציאותיים או מבוססים על ניסיון קודם, ניתן ומומלץ לצייר כל גלגול חיים שהמשתתף היה רוצה עבור עצמו. אפשר לבחור להיות כל דבר, בכל עת. ההנחה היא, שככל שהעתידים יהיו קרובים יותר למשאלות הלב, כך יהיה קל יותר לשאוב מתוכם נטיות. שימו לב, לא העיסוק הוא שמשנה אלא מה שהוא מייצג עבור המשתתף.

בתרגיל שלנו: נשתמש כלי זה כדי לחקור את התוצאות שקבלנו.

נסביר למשתתף: תארו לכם שהיו לכם שמונה הזדמנויות נוספות, 8 תסריטי חיים נוספים, סף הכל 9 עתידים מקצועיים שונים זה מזה. מה היית באמת רוצים להיות? אם כל האפשרויות היו פתוחות והיו לכם את כל המשאבים שאתם חולמים עליהם וגם אלו שאתם לא מסוגלים לדמיין ?

חשוב מאוד להגיד למשתתפים לפני שהם מתחילים לצייר: הציורים לא חייבים להיות הגיוניים זה הזמן שלכם לעוף על כל הרעיונות שעולים לכם לראש. הדף שלפניך מחולק לתשעה חלקים. בכל אחד מהחלקים ציירו או רשמו אחד מהעתידים שאתם מדמיינים לעצמכם . העזרנו ברשימת המקצועות שהאתר הציע לכם .

שימו לב, בשל חששם של משתתפים רבים לצייר, חשוב להדגיש, כי התרגיל אינו תרגיל בציור, אלא תרגיל לאיתור חזון, נטיות וחוזקות. הציור הוא אמצעי יצירתי אשר מסייע להעלות לפני השטח נטיות שאינן נשלפות באופן מודע. ההנחה היא, שככל שהעתידים יהיו קרובים יותר למשאלות הלב, כך יהיה קל יותר לשאוב מתוכם נטיות. דורש העבודה יסיים את התרגיל כך שיהיו לו תשעה עתידים מקצועיים השונים זה מזה. אחד בכל משבצת. ניתן אף לחזק את המשתתפים ולומר שהם היחידים שרואים את הציור ואינם חייבים לשתף אף אחד.

#### לאחר הציור מבקשים:

❑רשמו ליד כל מקצוע מה הסיבה שלכם לבחירה בכל מקצוע ? למה ? ❑האם אתם מזהים סיבות שחוזרות על עצמן? מהן?  $\Box$ מה מושך אתכם בכל מקצוע שציירתם?  $\Box$ מה אתם משיגים בעיסוק זה  $\Box$ ❑האם אתם מזהים דברים נוספים שחוזרים על עצמם? ❑מהם המשמעות שלהם עבורכם? האם יש ביניהם מכנה משותף?

**לאחר שהממשתתף סיים לצייר, וענה על השאלות בחנו את התשובות בעזרת השאלות הבאות:**

❑מה ציירתם?

m

❑תארו את העתידים השונים- מי אתם בכל אחד מהם?

 $\Box$ מה מושך אתכם בכל מקצוע שציירת?

 $\Box$ ליד כל מקצוע, כתבו מה האפשרות לעשות אותו

❑האם אתה מזהים דברים שחוזרים על עצמם?

❑האם ישנם מכנים משותפים בין הבחירות השונות?

 $\Box$ מה אתם משיגים בעיסוק זה

 $\Gamma$ מה עומד מאחורי זה $\Gamma$ 

 $\Omega$  מה זה מייצג

❑מה הערכים החשובים לכם אשר חוזרים בעתידים שציירתם?

# תרגיל תשעת העתידים כלי לאיתור חזון ונטיות תעסוקתיות

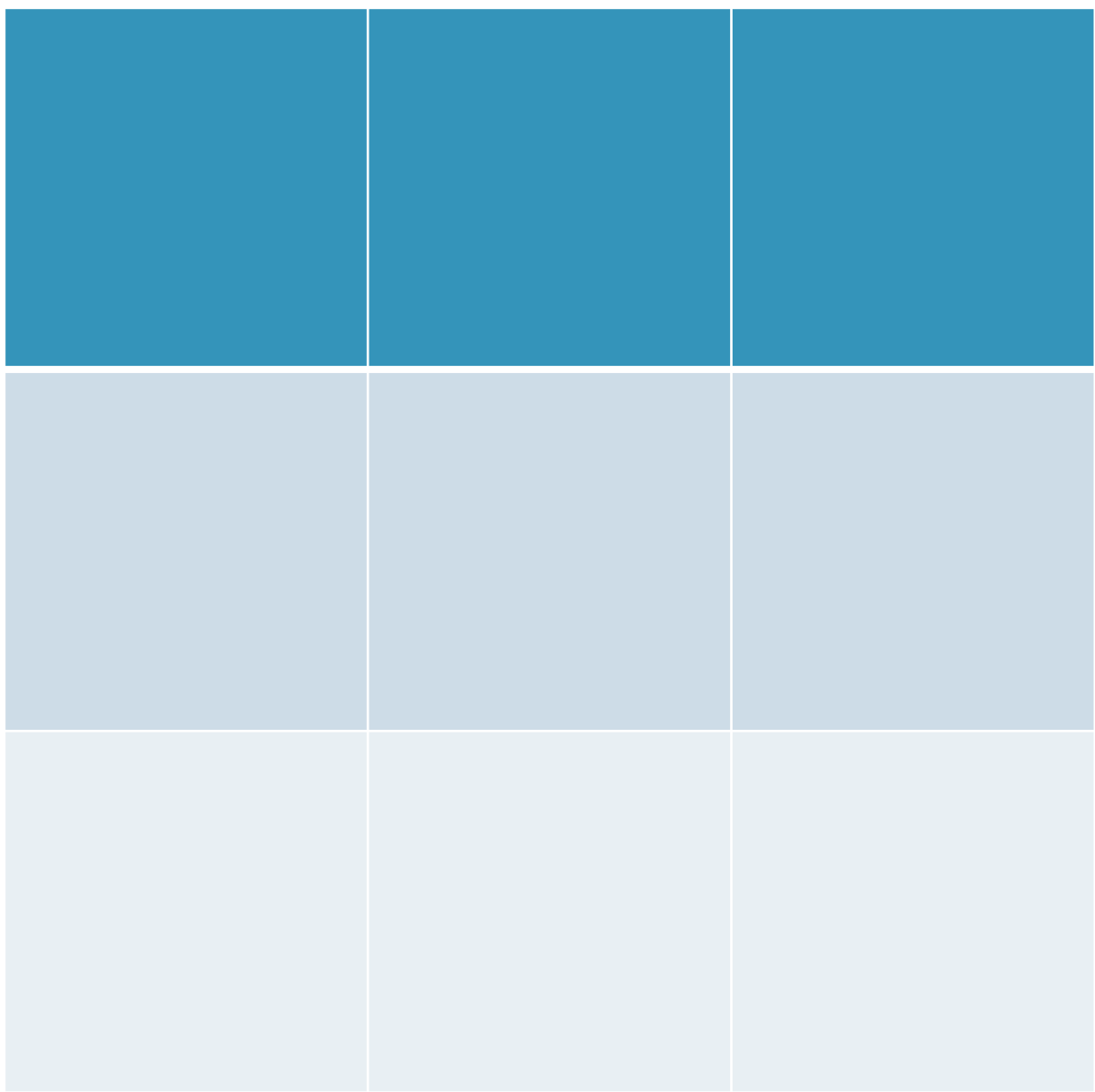

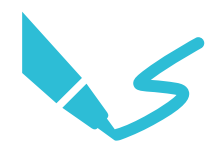

### שאלון הולנד להכוונה מקצועית

שאלון הולנד להכוונה מקצועית הוא כלי שעומד לרשותנו בתהליך הליווי ונמצא באתר בגרסא המקוצרת והמקוונת שלו.

קיים מגוון רחב של כלים ודרכים להכרות תעסוקתית עם המשתתף ומציאת הכיוון התעסוקתי אבל שאלון הולנד הוא הדרך הוותיקה והנפוצה מכולן לבירור נטיות תעסוקתיות, ומשתמשים בו כמעט בכל מכוני כוח האדם וההכוונה התעסוקתית.

כך שעומד לרשותנו משאב חשוב בתהליך הליווי שמאפשר להכיר את המשתתף בעזרתו.

חשוב להדגיש: השאלון באתר הוא כלי שמסייע לזהות תחומי עניין ונטיות תעסוקתיות. הוא אינו כלי אבחון ואינו מחליף את התהליך איתנו. בנוסף, הוא לא המקור היחידי להכרות עם המשתתף.

בשאלון שלנו בעבודאטה שהוא תרגום של השאלון המקצור האמריקאי יש רק 60 שאלות (בשאלון המקורי של הולנד יש 180!). כמובן, האורך אינו משנה את התוקף של השאלון – הוא תקף גם בעברית וגם בערבית.

**מילה מאיתנו:** חשוב להדגיש גם בפני המשתתף בין אם ממלא את השאלון בעבודה עצמית או בעזרתכם – האתר הוא עוד אמצעי להכרות כלומר הוא לא נועד השאלון לא בא להחליף את מה שאתה יודע על עצמך או את שאר התרגילים והטכניקות להכרות אתך. הוא נועד לאפשר לנו להרחיב את סל האפשרויות והרעיונות שיש לנו באשר לתחומים המתאימים לנו

#### דגשים נוספים לשאלון הולנד באתר:

שאלון הולנד זהו כלי שעוזר לנו להכיר עוד צד בך ומאפשר לנו לחקור יחד את תחומי העניין של המשתתפים

הסבר באתר אותו תוכלו להציג למשתתף נוכל למצוא כאן – תוספת קישור לאתר

שאלון יזהה את הטיפוס המקצועי ואז יציג עיסוקים מתאימים

תוכלו לעבור יחד על ההסבר באתר לפני השאלון

חלק זה באתר כולל הסבר על השאלון ועל 6 הטיפוסים

זמן מילוי השאלון הוא כ- 10 דק'

עדיף שלא שלא יהיו יותר מידי פריטים שנסמן אותם כ"לא בטוח/ה" כדי שהתוצאות ישקפו בצורה הטובה ביותר את ההעדפות שלנו. בנוסף, ניתן לחזור ולערוך את השאלות במידת הצורך.

במידה וקיים מחסום של שפה או חלק מהעיסוקים לא מוכרים מומלץ לעצור ולעשות חיפוש משותף כדי לקבל מידע על העיסוק כדי להכיר את המקצוע יותר טוב.

נוכל להעזר בכלי תשעת העתידים כדי לבחון את תוצאות מבחן הולנד.

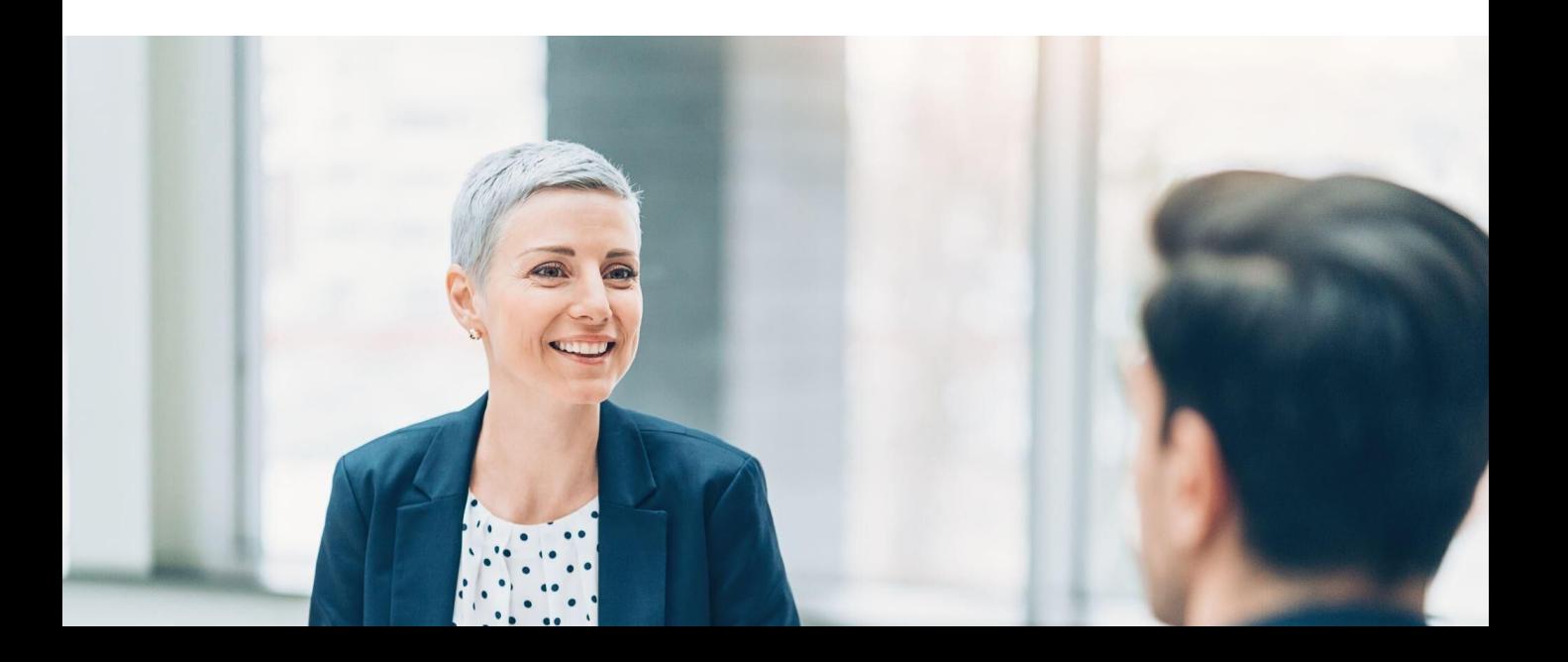

### שאלון אוריינות דיגיטלית מבוסס על כלי לרשויות וארגונים – שאלון מדד אוריינות דיגיטלית של משתתפים בתכנית, תבת ג'וינט

- 1 .איזה מהמכשירים הבאים יש לך בבית? )ניתן לסמן יותר מתשובה אחת(
	- מחשב עם חיבור לאינטרנט, כולל תשתית וספק שירות
		- טלפון חכם (סמארטפון)
		- טאבלט עם חיבור לאינטרנט
			- מכשיר כשר עם אינטרנט
				- אף אחד מהנ"ל
	- 2 .בשלושת החודשים האחרונים, באיזו תדירות השתמשת במחשב
		- (לא כולל טלפון נייד)?
			- כל יום
		- לא כל יום, אבל כמה פעמים בשבוע
			- מספר פעמים בשבועיים
				- מספר פעמים בחודש
					- פחות מפעם בחודש
						- לא משתמש/ת
		- 3 .באיזו תדירות הינך גולש/ת באינטרנט?
			- כל יום
			- לא כל יום, אבל כמה פעמים בשבוע
				- מספר פעמים בשבועיים
					- מספר פעמים בחודש
						- פחות מפעם בחודש
							- כלל לא
	- 4 .באיזה מידה צריכת האינטרנט שלך השתנתה בתקופת הקורונה?
		- פחתה במידה רבה
			- מעט פחתה
			- לא השתנתה
				- מעט עלתה
		- עלתה במידה רבה

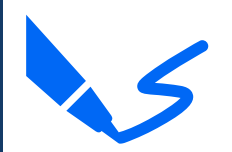

נספח <u>ד</u>

### שאלון אוריינות דיגיטלית מבוסס על כלי לרשויות וארגונים – שאלון מדד אוריינות

דיגיטלית של משתתפים בתכנית, תבת ג'וינט

5 .ציין איזה מהפעולות הבאות את/ה מבצעת בעת השימוש במייל )ניתן לסמן יותר מתשובה אחת(

- אין לי מייל
- שליחת מיילים
- מציאת איש קשר מרשימה קיימת
	- צירוף קבצים להודעות מייל
- שליחת מייל לאיש קשר נוסף תחת CC/BCC
- -ניתוק מהמייל במקומות לא פרטיים (למשל במחשבים ציבוריים)
- אני משתמש/<sup>ת</sup> במייל רק כדי להיכנס לרשתות חברתיות/ להרשמה לאתרים-

6 .במצבים בהם הינך רוצה לפתור בעיה, או להתגבר על תקלה במחשב או ברשת, באיזה תדירות את/ה פונה לכל

- אחד מהגורמים הבאים? 5-1 )1 לא פונה כלל | 5 פונה תמיד(
	- שואל/ת אדם אחר לעזרה
	- מחפש/ת באינטרנט )לדוגמה בשורת חיפוש בגוגל(
		- שואלת בפלטפורמה מקוונת כגון פורום

7 .להלן היגדים המתייחסים לתחושות שלך בנוגע לטכנולוגיה דיגיטלית כגון מחשבים, אינטרנט, ושירותי טלפונים

- ניידים. מהי מידת הסכמתך עם כל אחד מההיגדים? )1 כלל לא | 5 במידה רבה(
	- אני חש/ה ביטחון להשתמש באמצעים דיגיטליים (מחשב וטלפון חכם)
		- אני מרגיש/ה שאני מסוגל/ת ללמוד דברים חדשים במחשב בעצמי
			- מחשבים מבלבלים אותי, אני לעולם לא אתרגל אליהם
			- אני משתדל/ת להיות בעניינים בכל הנוגע לחידושים טכנולוגיים
				- בתקופת הקורונה היכולות הדיגיטליות שלי השתפרו

### שאלון אוריינות דיגיטלית מבוסס על כלי לרשויות וארגונים – שאלון מדד אוריינות דיגיטלית של משתתפים בתכנית, תבת ג'וינט

- 8 .איזה מהגורמים הבאים יכול למנוע או מונע ממך מלהשתמש באינטרנט?
	- בשאלה זו ניתן לסמן מספר תשובות
	- גישה מוגבלת או חוסר גישה לאינטרנט
		- חשש לפגיעה בפרטיות
			- קושי בשפה
		- מידע לא אמין ברשתות
		- פגיעה באורח החיים שלי
			- טעמי דת
		- ניסיונות חוזרים ללא הצלחה
	- האינטרנט מצריך ממני הרבה למידה והשקעה
		- בזבוז זמן
		- מישהו אחר מבצע לי את הפעולות

## שאלון אוריינות דיגיטלית שאלות פתוחות להכרות דיגיטלית

לפני שעובדים עם האתר, מבררים:

- 1) האם יש מחשב או פלאפון נגישים?
- 2) האם יש פניות ללמידה מאילוצי הסביבה הביתית
- 3) האם קיים מרחב למידה פיזי מתאים במיקום הלמידה מרחוק סביבה נעימה ושקטנה
	- 4) האם ישנה תשתית חיבור לרשת, מחשב
	- 5) האם יש צורך תיווך ותמיכה ? באיזו מידה
	- 6) האם חושש להשתמש בכלי? האם ישנם חסמים לשימוש בכלי?
		- 7) מה מעניין אותי לגלות באתר?

מה חשוב לך שנדע עלייך לפני שנצא לעבוד עם עבודאטה ?

- $(1)$
- $(2)$
- 3(

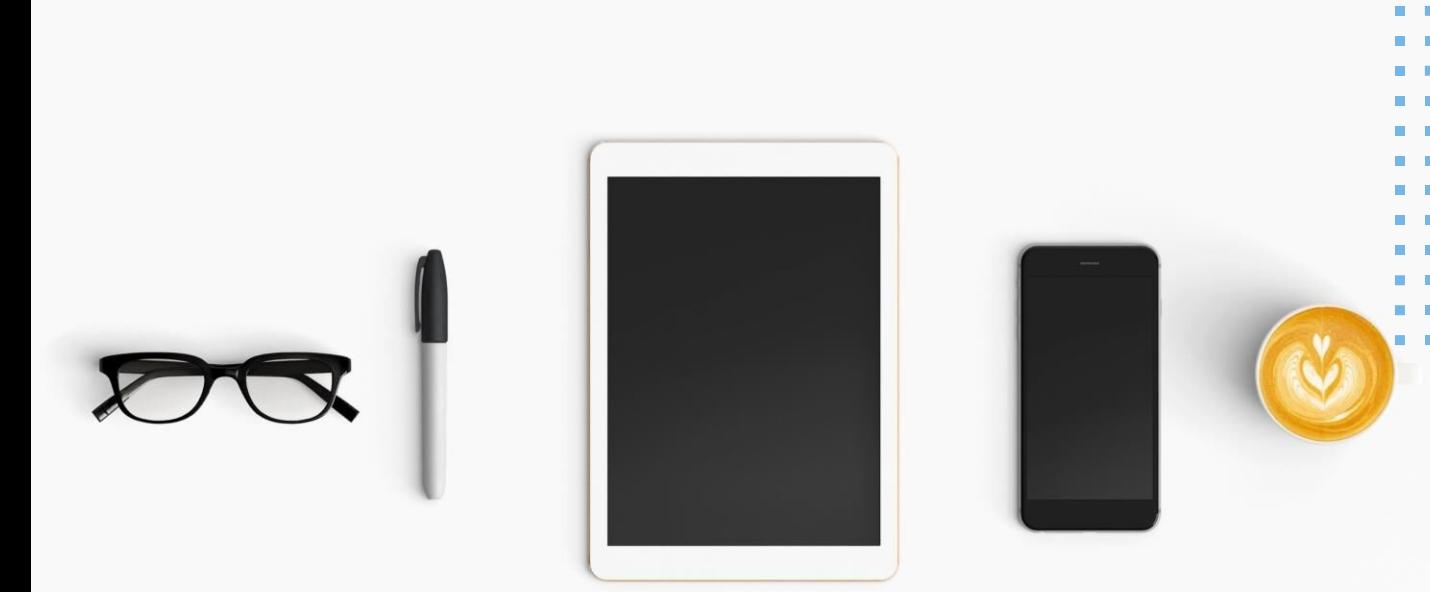

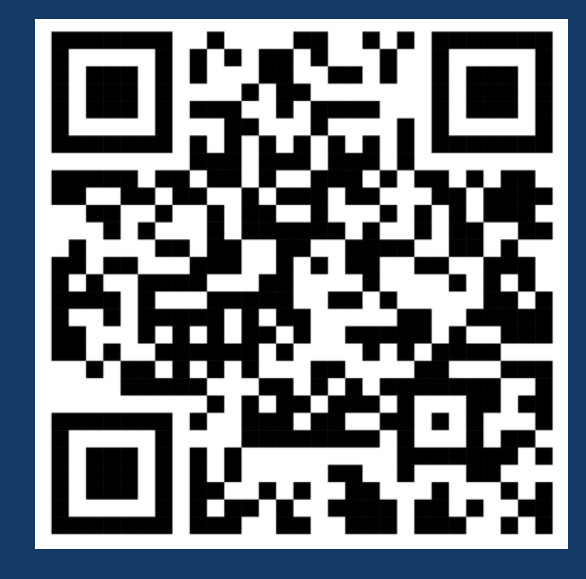

<span id="page-44-0"></span>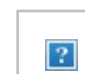

By joining. you agree to the Terms of Service and Privacy Policy. System info will be sent to confirm you're not a bot.

### Meet doesn't work on your browser

To join the video meeting